#### **BAB III**

### **ANALISIS DAN PERANCANGAN SISTEM**

#### **3.1 Analisis Masalah**

#### **3.1.1 Identifikasi Masalah**

Pada langkah identifikasi masalah dilakukan tahapan-tahapan untuk mengetahui permasalahan yang ada yaitu dengan observasi dan wawancara ke Dinas Perhubungan Pemkot Surabaya.

Hasil observasi dan wawancara dengan Bapak Tundjung Iswandaru selaku Kepala Seksi Rekayasa Lalu Lintas Dinas Perhubungan, menceritakan banyak rambu-rambu pada Kawasan Tertib Lalu Lintas (KTL) yang tidak diperbaiki atau diganti tepat waktu sedangkan dalam keputuan Direktur Jendral Perhubungan Darat (Nomor : SK.116/AJ.404/DRJD/97) menyatakan kebutuhan pemasangan rambu untuk 5 tahun. Penyebabnya adalah dalam survei rambu mengalami kedala pengolahan data untuk survei maupun pengolahan data setelah survei. Dalam hal pemrosesan data pihak dinas mengunakan bantuan aplikasi microsoft word yang bisa dilihat pada gambar 3.1. S.1 Analisis Masalah<br>
Pada langkah identifikasi masalah dilakukan tahapan danak<br>
mengetahui permasalahan yang ada yaitu dengan observasi dan wawancan ke<br>
Dimas Perludhungan Pemket Surabaya.<br>
Hasil observasi dan wawancan d

|                     |                          |                                                         | TABEL INVENTARISASI RAMBU LALU LINTAS DI JL. BASUKI RAHMAT KOTA SURABAYA                   |                          |                              |                           |                                               |      |
|---------------------|--------------------------|---------------------------------------------------------|--------------------------------------------------------------------------------------------|--------------------------|------------------------------|---------------------------|-----------------------------------------------|------|
| No.<br><b>Tabel</b> | <b>Kode Rambu</b><br>No. | <b>Arti Rambu</b>                                       | <b>Gambar Rambu</b>                                                                        | $\overline{\phantom{a}}$ | <b>Lokasi Koordinat</b><br>F | Tgl / Tahun<br>Pemasangan | Kondisi                                       | Foto |
| 2a<br>$\mathbf{1}$  | 4 <sub>b</sub>           | Larangan parkir                                         |                                                                                            | 07°16' 32,2"             | 112°44' 50,7"                | 2004                      | Baik                                          |      |
| $\overline{2}$<br>з | 6k                       | Tempat<br>pemberhentian<br>bus                          |                                                                                            | 07°16' 31,2"             | 112°44' 49.9"                | 2007                      | Baik                                          |      |
| 2a<br>з<br>3        | 4 <sub>b</sub><br>10     | Larangan parkir<br>Nama jalan                           | <b>JL. BASUKI RAHMAT</b>                                                                   | 07°16' 29,4"             | 112°44' 50.1"                | 2010<br>2009              | Baik<br>Baik                                  |      |
| 3<br>4              | 1h                       | Rambu pendahulu<br>petunjuk jurusan<br>pada arah daerah | <b>TIDAR/BLAURAN</b><br>EMBONG<br><b>MALANO</b><br>KEDUNGDORO<br>TEGAL SARV<br>KEDUNG SARI | 07°16' 23.8"             | 112°44' 49.1"                | 2008                      | <b>Baik tetapi</b><br>rambu<br>terlihat kotor |      |
| 5<br>2a             | 4 <sub>b</sub>           | Larangan parkir                                         |                                                                                            | 07°16' 23.6"             | 112°44' 49.3"                |                           | Kusam                                         |      |

Gambar 3.1 Data survei dalam microsoft word

Dalam hal pengolahan data survei dan data hasil survei ini sendiri memerlukan waktu dan tenaga tidak sedikit, karena data yang banyak diolah hanya dengan aplikasi office milik microsoft. Sedangkan untuk kegiatan survei sendiri banyak membutuhkan waktu dan tenaga. Permasalahan tersebut berakibat pada perbaikan dan pergantian rambu yang rusak menjadi terlalu lama juga, karena harus menunggu pengolahan hasil survei. Proses tersebut bisa membutuhkan waktu lebih dari 1 bulan. Sementara itu kepala dinas ingin waktu untuk survei sampai perbaikan atau pergantian tidak melebihi 1 bulan, sebagai komitmen Dinas Perhubungan dalam memberi pelayanan kepada masyarakat untuk menyediakan rambu lalu lintas yang selalu terawat baik. Kebijakan survei 1 bulan 1 kali ini diambil oleh kepala dinas berdasarkan jumlah sumber daya manusia dan luas wilayah KTL. sendiri hanyak membutuhkan waktu dan tenaga. Permasalahan tensebut berakibat pada perbaikan dan perganian rambu yang rusak menjadi terlalu lama juga, karena harus menunggu pengolahan basil survei. Proses tensebut bisa memb

Permasalahan berikutnya adalah tidak adanya data atau laporan tentang rambu-rambu yang harus diganti tiap periode bulan dan tahun, karena laporan tersebut penting untuk pimpinan agar secepat mungkin mengambil tindakan dalam hal perawatan atau pergantian rambu lalu lintas. Selain itu pimpinan juga ingin bisa melihat lokasi rambu-rambu yang sudah disebar agar bisa digunakan sebagai data acuan dalam pengambilan keputusan. Setiap petugas lapangan selesai melakukan survei pada 1 jalan, maka mereka harus kembali ke kantor untuk mengambil form survei untuk survei jalan selanjutnya, yang bisa saja lokasi antara tempat survei dengan kantor jauh.

Selain itu juga penggunaan aplikasi office milik microsoft mempunyai beberapa kendala :

1. Seperti lisensi yang harus dibeli karena software komersil.

18

- 2. Data tergantung pada banyak file, sehingga data tidak terintegrasi dengan baik.
- 3. Bisa terjadi data ganda, yang bisa merugikan pihak dinas dalam perawatan rambu lalu lintas.

#### **3.1.2 Analisis Sistem**

Beberapa permasalahan yang dialami oleh Dinas Perhubungan bagian Rekayasa Lalu Lintas (RLL) dapat diusulkan solusi sebuah aplikasi berbasis web yang memiliki fitur : lahan yang dialami oleh Dinas Perhubungan bagian<br>
2) dapat diusulkan solusi sebuah aplikasi berbasis web<br>
ahan data survei dan hasil survei rambu lalu lintas.<br>
aplikan laporan jadwal pergantian rambu tiap periode<br>
pilkan r

- 1. Memiliki fitur pengolahan data survei dan hasil survei rambu lalu lintas.
- 2. Memiliki fitur menampilkan laporan jadwal pergantian rambu tiap periode waktu.
- 3. Memiliki fitur menampilkan rambu dalam bentuk lokasi pada peta.

Solusi aplikasi web ini di kerjakan mengunakan PHP sebagai *code* web karena bersifat gratis jadi pihak dinas tidak perlu mengeluarkan dana untuk aplikasi, selain itu kemudahan akses (terhubung dengan *internet*) menjadikan PHP menjadi pilihan yang tepat. Untuk *database* digunakan MySQL karena juga bersifat gratis, juga cukup handal dalam pengolahan data yang banyak. Sedangkan untuk fitur peta digunakan google map api, karena google selalu melakukan *update* pada peta mereka menjadikan pihak dinas tidak perlu melakukan perawatan terhadap peta. karena bersifat gratis jadi pihak<br>aplikasi, selain itu kemudahan akses<br>menjadi pilihan yang tepat. Untu:<br>bersifat gratis, juga cukup handal da<br>untuk fitur peta digunakan google<br>update pada peta mereka menja<br>perawatan terha

Untuk membuat aplikasi tersebut terdapat tahap-tahap yang harus dilakukan. Diantaranya adalah sebagai berikut:

1. Melakukan survei dan wawancara

 Kegiatan ini bertujuan untuk mendapatkan segala data dari Dinas Perhubungan yang digunakan sebagai landasan dalam membuat sistem.

2. Menganalisis dan mendesain sistem

Memahami dan merancang sebuah sistem yang dibutuhkan oleh Dinas Perhubungan sesuai dengan hasil survei dan wawancara.

3. Membuat aplikasi

Aplikasi yang dibuat ini adalah aplikasi yang mengacu pada analisis dan desain sistem yang telah dibuat sebelumnya.

4. Melakukan testing dan mengimplimentasikan sistem

Menguji coba dan menerapkan sistem yang telah dibuat, untuk mengetahui apakah sudah sesuai dengan kebutuhan pada Dinas Perhubungan.

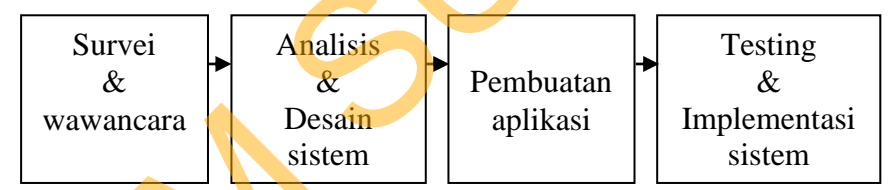

Gambar 3.2 Tahap-tahap pembuatan aplikasi

## **3.2 Perancangan Sistem**

Berikut merupakan rancangan sistem pada aplikasi pemetaan dan perawatan rambu lalu lintas berbasis web agar dalam pembuatan aplikasi bisa berjalan sesuai yang diharapkan. 2. Mengunalisis dan mendesain sistem<br>
Memahami dan menancang sebuah sistem yang dibutuhkan oleh Dinas<br>
Perhubungan sesuai dengan hasil survei dan wawancara.<br>
3. Membuat aplikasi yang dibuat ini adalah aplikasi yang mengac

### **3.2.1 Alur Kinerja Aplikasi**

Berikut ini terdapat blok diagram dan *system flow* untuk Aplikasi Pemetaan dan Perawatan Rambu Lalu Lintas Berbasis WEB, yakni blok diagram dijelaskan pada gambar 3.3 dan *system flow* dijelaskan pada gambar 3.4 untuk *system flow* proses survei, gambar 3.5 untuk *system flow* proses perbaikan dan gambar 3.6 untuk *system flow* proses pembuatan laporan.

#### **A. Blok Diagram**

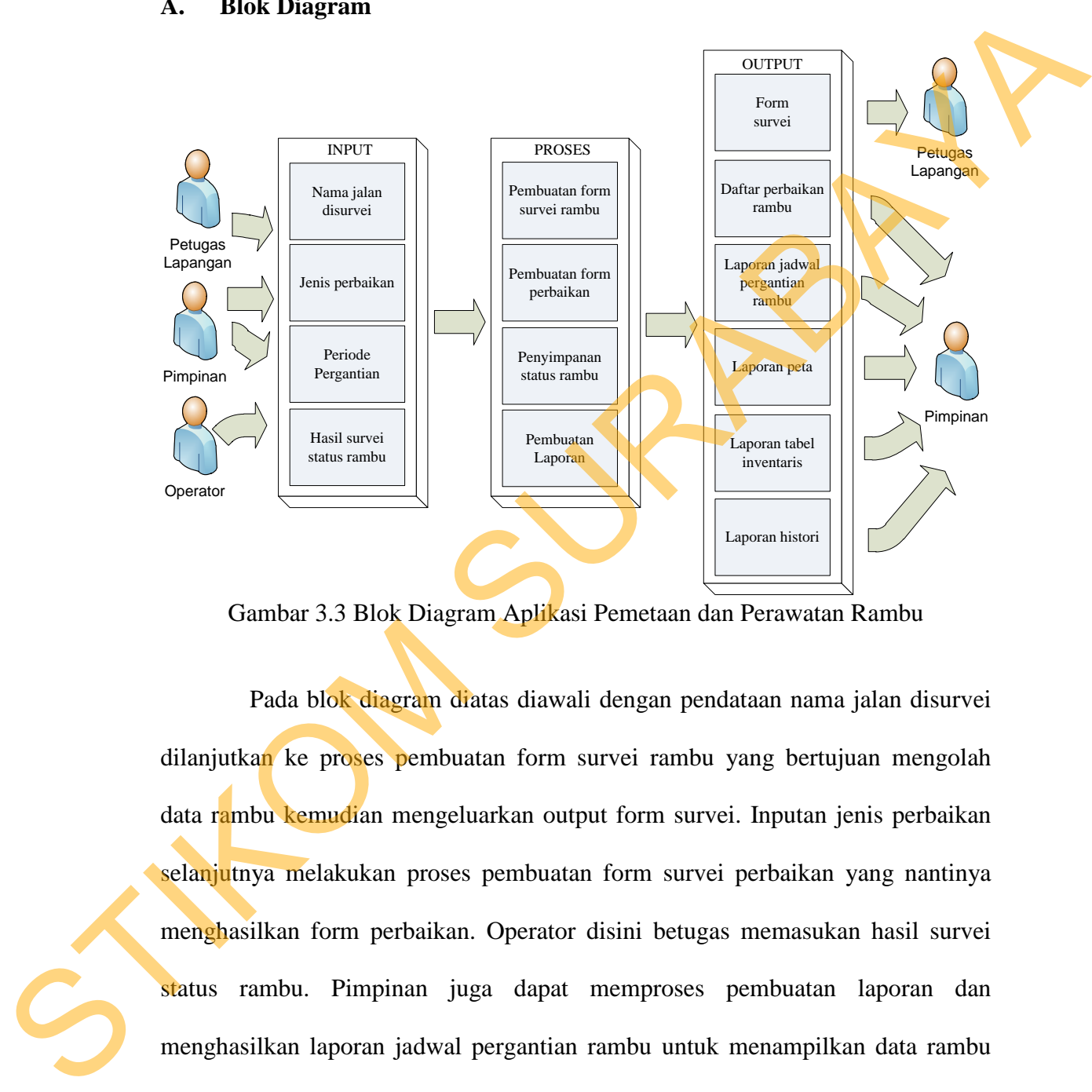

Gambar 3.3 Blok Diagram Aplikasi Pemetaan dan Perawatan Rambu

Pada blok diagram diatas diawali dengan pendataan nama jalan disurvei dilanjutkan ke proses pembuatan form survei rambu yang bertujuan mengolah data rambu kemudian mengeluarkan output form survei. Inputan jenis perbaikan selanjutnya melakukan proses pembuatan form survei perbaikan yang nantinya menghasilkan form perbaikan. Operator disini betugas memasukan hasil survei status rambu. Pimpinan juga dapat memproses pembuatan laporan dan menghasilkan laporan jadwal pergantian rambu untuk menampilkan data rambu yang akan di ganti tiap periode waktu, laporan peta untuk mengetahui lokasi rambu lalu lintas, laporan tabel inventaris digunakan untuk menampilkan data

21

inventaris rambu berdasarkan nama jalan dan laporan histori untuk menampilkan data riwayat pergantian rambu.

### **B.** *System Flow* **proses survei**

Proses ini diawali dari proses pencetakan dan penyimpanan data untuk survei. Setelah itu petugas melakukan survei rambu secara manual yang hasilnya diinputkan oleh oprator ke dalam aplikasi.

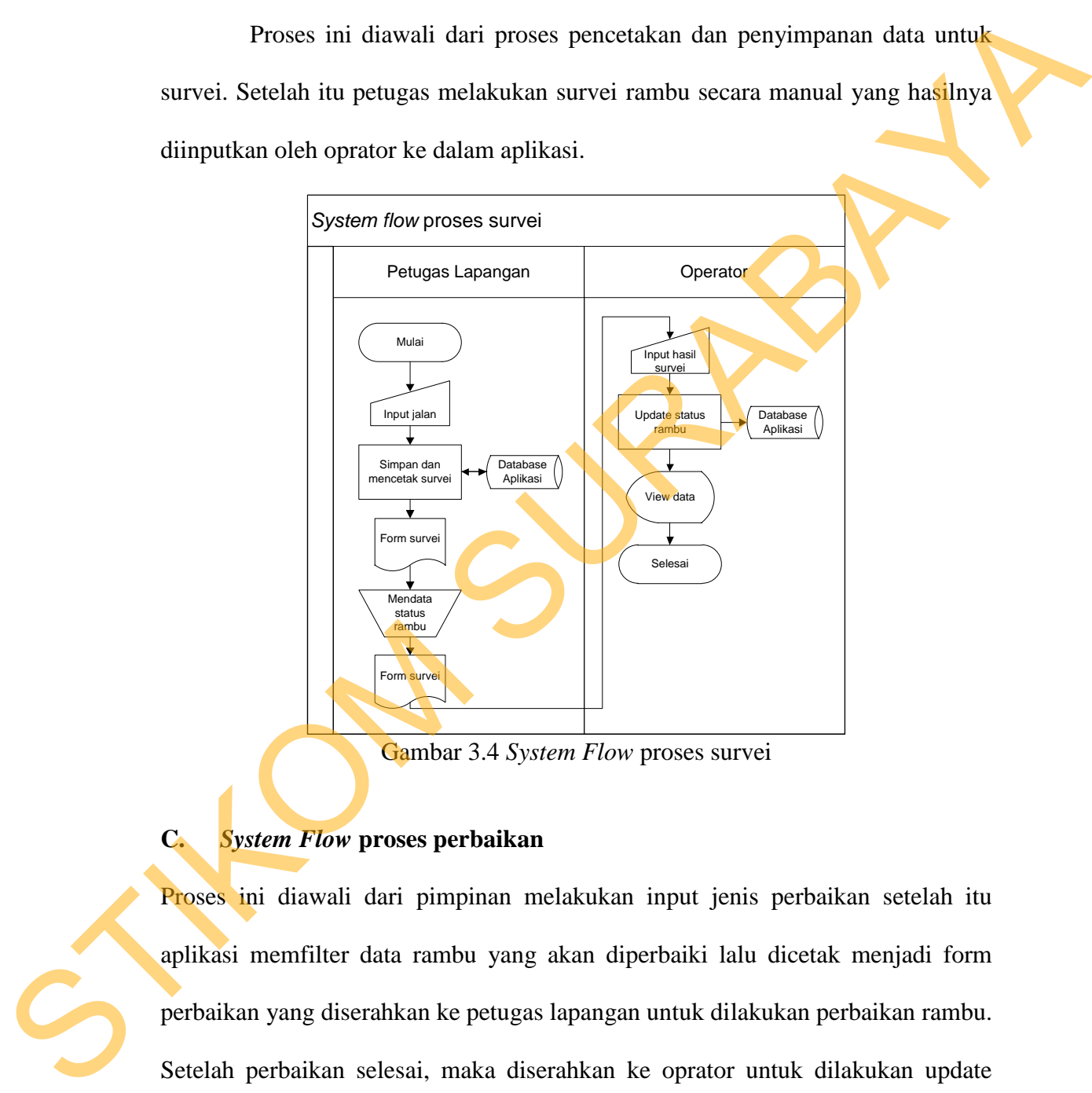

Gambar 3.4 *System Flow* proses survei

#### **C.** *System Flow* **proses perbaikan**

Proses ini diawali dari pimpinan melakukan input jenis perbaikan setelah itu aplikasi memfilter data rambu yang akan diperbaiki lalu dicetak menjadi form perbaikan yang diserahkan ke petugas lapangan untuk dilakukan perbaikan rambu. Setelah perbaikan selesai, maka diserahkan ke oprator untuk dilakukan update status rambu pada aplikasi.

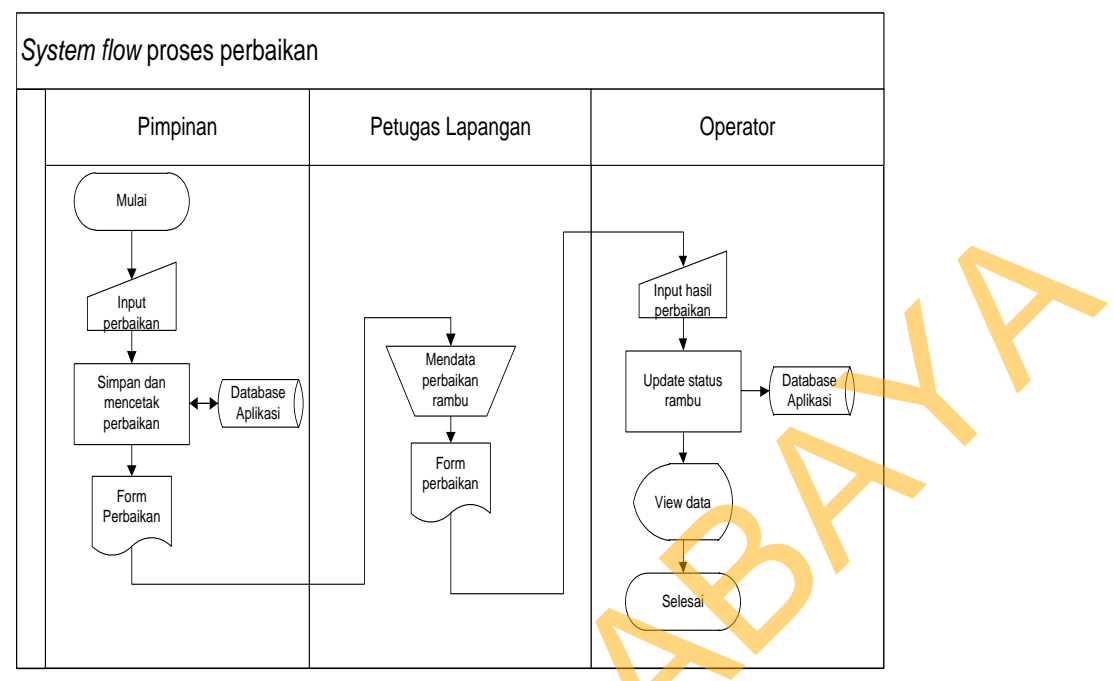

Gambar 3.5 *System Flow* proses perbaikan

### **D.** *System Flow* **proses pembuatan laporan**

Proses ini diawali dari pimpinan melakukan inputan lalu muncul pilihan jenis laporan peta atau laporan teks setelah dipilih maka output yang muncul sesuai pilihan.

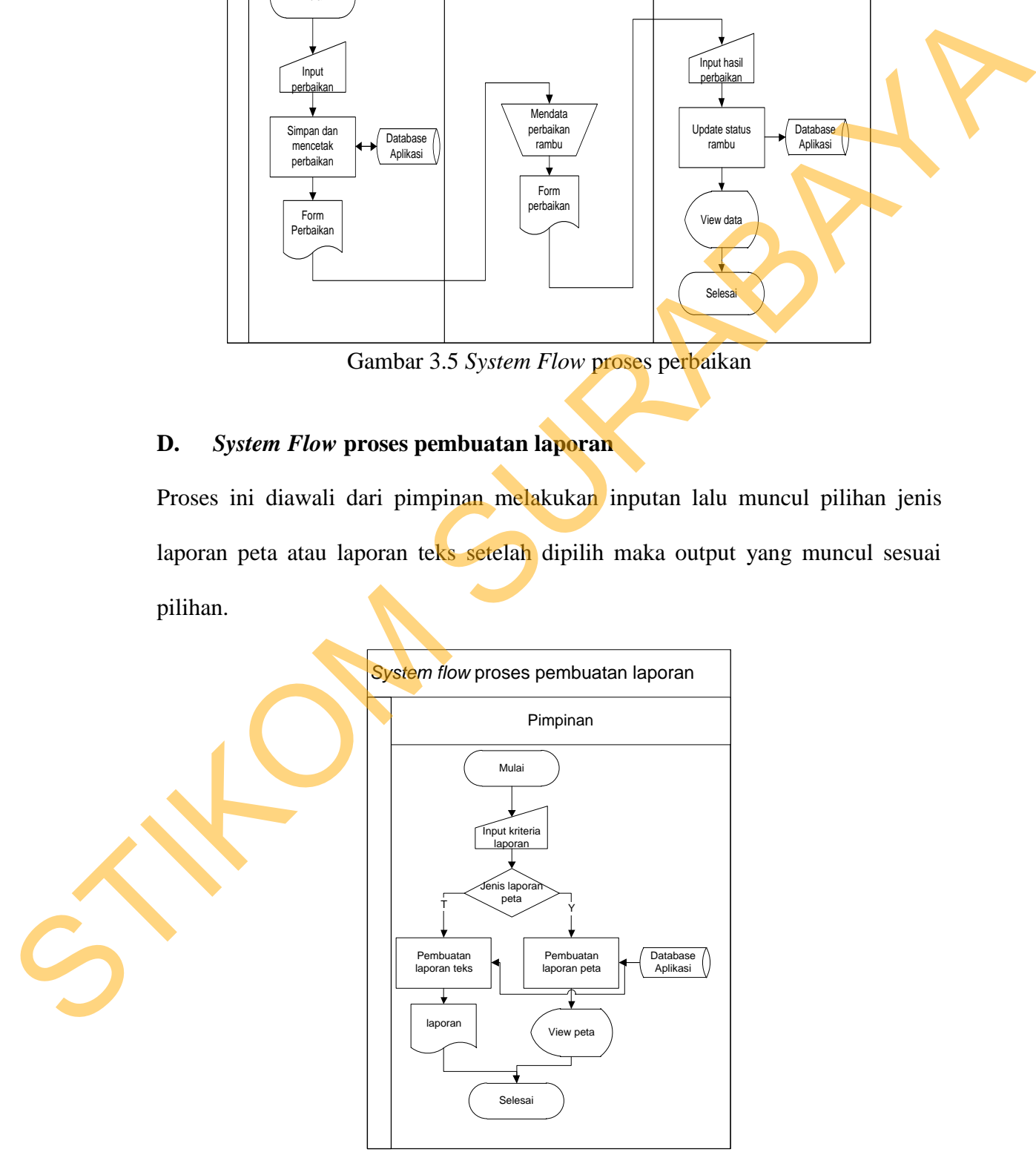

Gambar 3.6 *System Flow* proses pembuatan laporan

#### **3.2.2 Data Flow Diagram**

Pada tahapan ini terdapat *Context diagram,* DFD level 0, dan DFD level 1 untuk Rancang bangun Aplikasi Pemetaan dan Perawatan Rambu Lalu Lintas sebagai acuan aliran data.

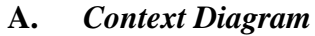

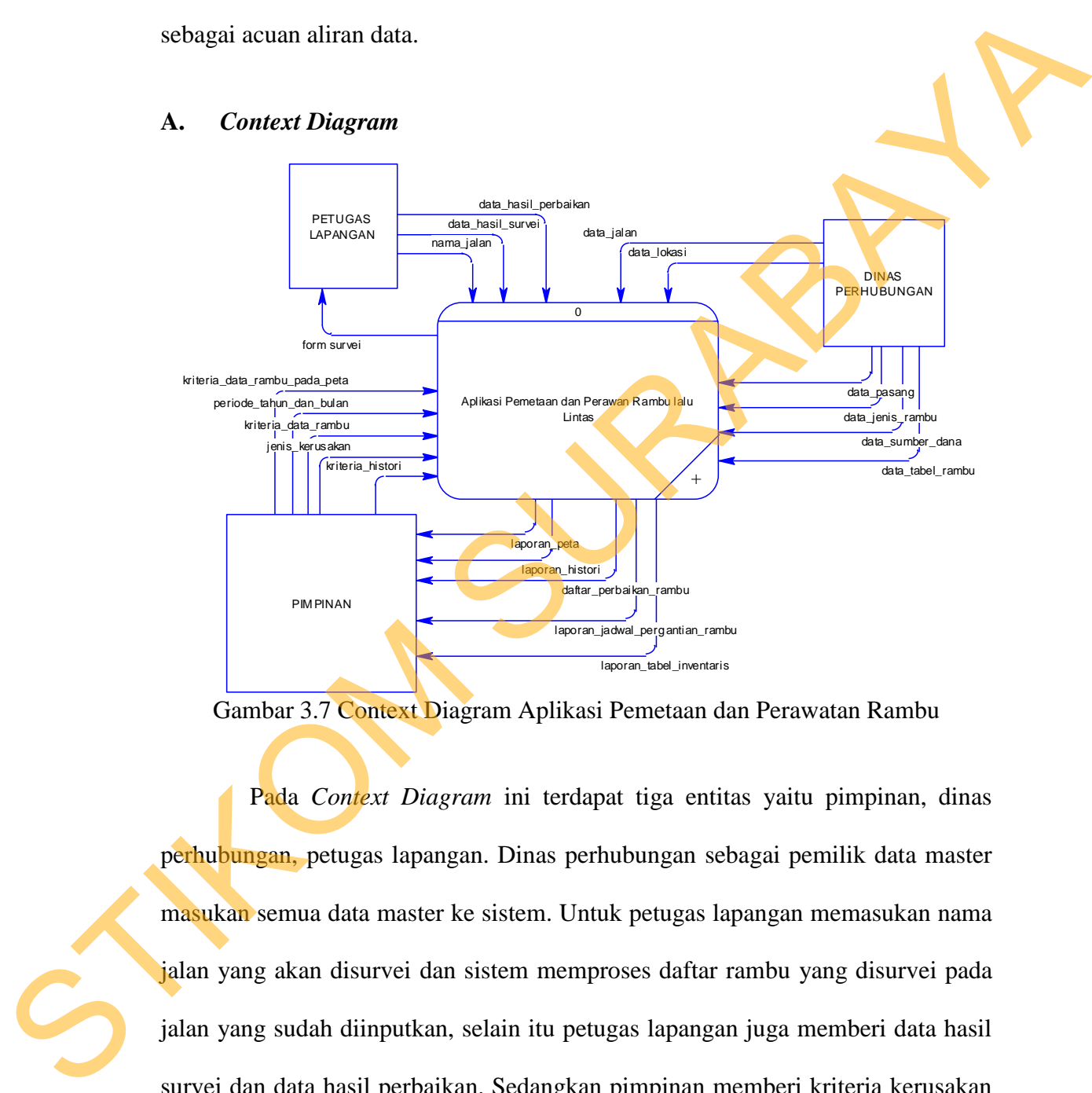

Gambar 3.7 Context Diagram Aplikasi Pemetaan dan Perawatan Rambu

Pada *Context Diagram* ini terdapat tiga entitas yaitu pimpinan, dinas perhubungan, petugas lapangan. Dinas perhubungan sebagai pemilik data master masukan semua data master ke sistem. Untuk petugas lapangan memasukan nama jalan yang akan disurvei dan sistem memproses daftar rambu yang disurvei pada jalan yang sudah diinputkan, selain itu petugas lapangan juga memberi data hasil survei dan data hasil perbaikan. Sedangkan pimpinan memberi kriteria kerusakan ke aplikasi, maka aplikasi memproses data perbaikan. Pimpinan juga dapat membuat beberapa laporan dari imputan periode bulan tahun untuk membuat

24

laporan jadwal rambu yang diganti tiap tahunnya dan juga membuat laporan dalam bentuk peta, teks maupun histori rambu.

## **B. DFD level 0**

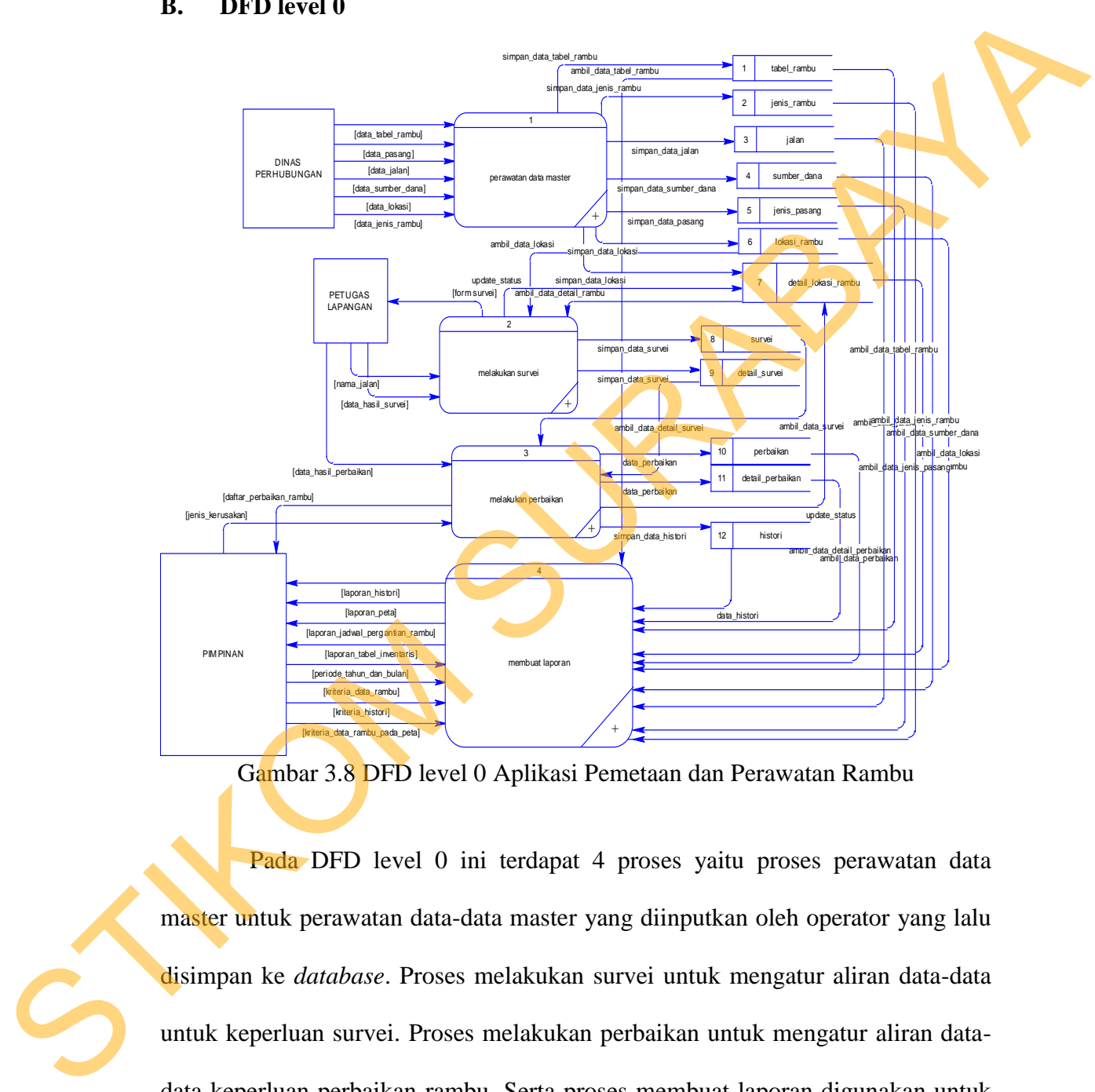

Gambar 3.8 DFD level 0 Aplikasi Pemetaan dan Perawatan Rambu

Pada DFD level 0 ini terdapat 4 proses yaitu proses perawatan data master untuk perawatan data-data master yang diinputkan oleh operator yang lalu disimpan ke *database*. Proses melakukan survei untuk mengatur aliran data-data untuk keperluan survei. Proses melakukan perbaikan untuk mengatur aliran datadata keperluan perbaikan rambu. Serta proses membuat laporan digunakan untuk menangani data laporan yang bisa berupa peta, tabel, juga histori perbaikan rambu dan jadwal pergantian rambu tiap periode yang diinputkan.

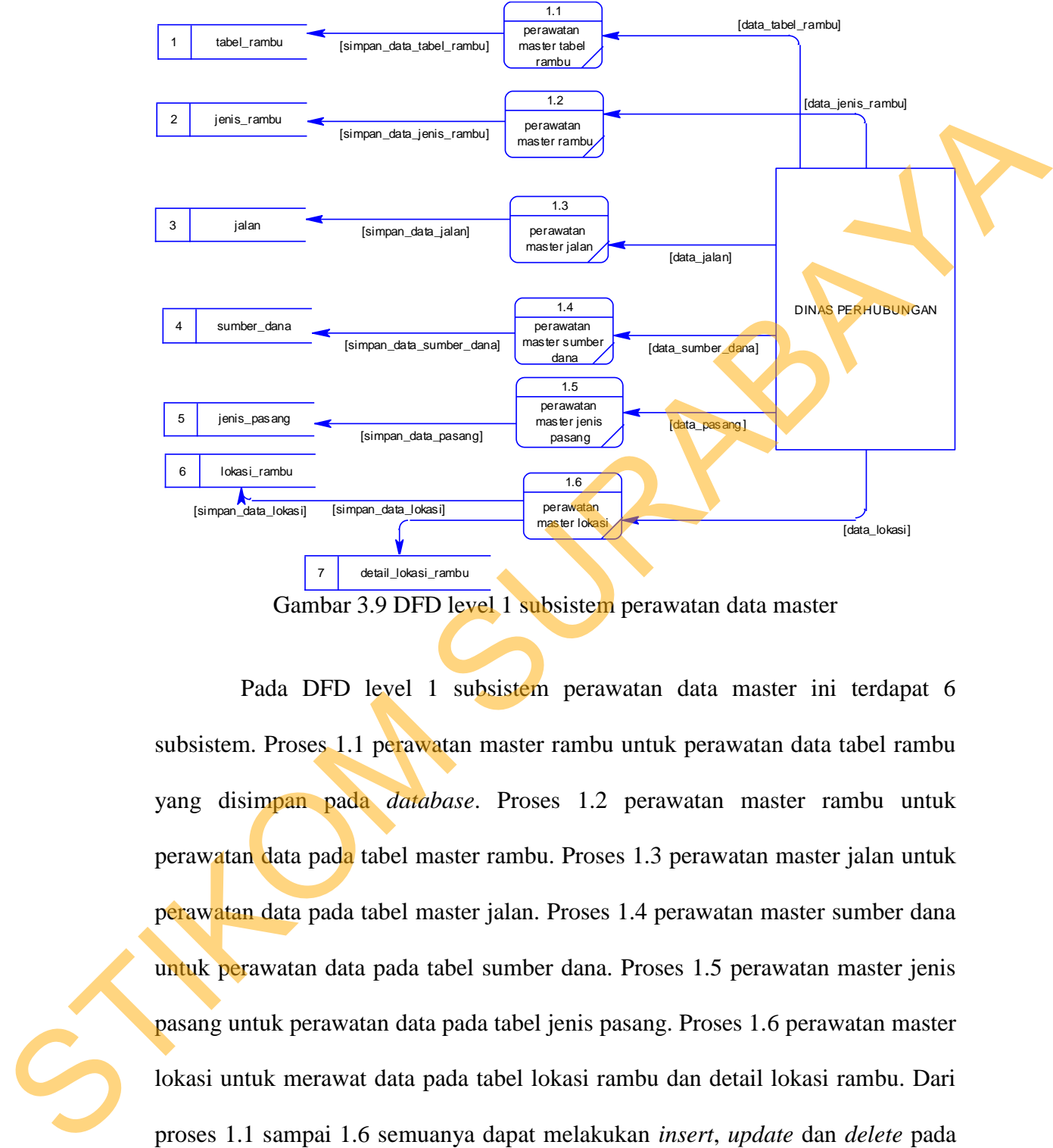

#### **C. DFD level 1 subsistem perawatan data master**

Gambar 3.9 DFD level 1 subsistem perawatan data master

Pada DFD level 1 subsistem perawatan data master ini terdapat 6 subsistem. Proses 1.1 perawatan master rambu untuk perawatan data tabel rambu yang disimpan pada *database*. Proses 1.2 perawatan master rambu untuk perawatan data pada tabel master rambu. Proses 1.3 perawatan master jalan untuk perawatan data pada tabel master jalan. Proses 1.4 perawatan master sumber dana untuk perawatan data pada tabel sumber dana. Proses 1.5 perawatan master jenis pasang untuk perawatan data pada tabel jenis pasang. Proses 1.6 perawatan master lokasi untuk merawat data pada tabel lokasi rambu dan detail lokasi rambu. Dari proses 1.1 sampai 1.6 semuanya dapat melakukan *insert*, *update* dan *delete* pada *database* sistem.

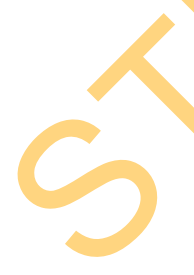

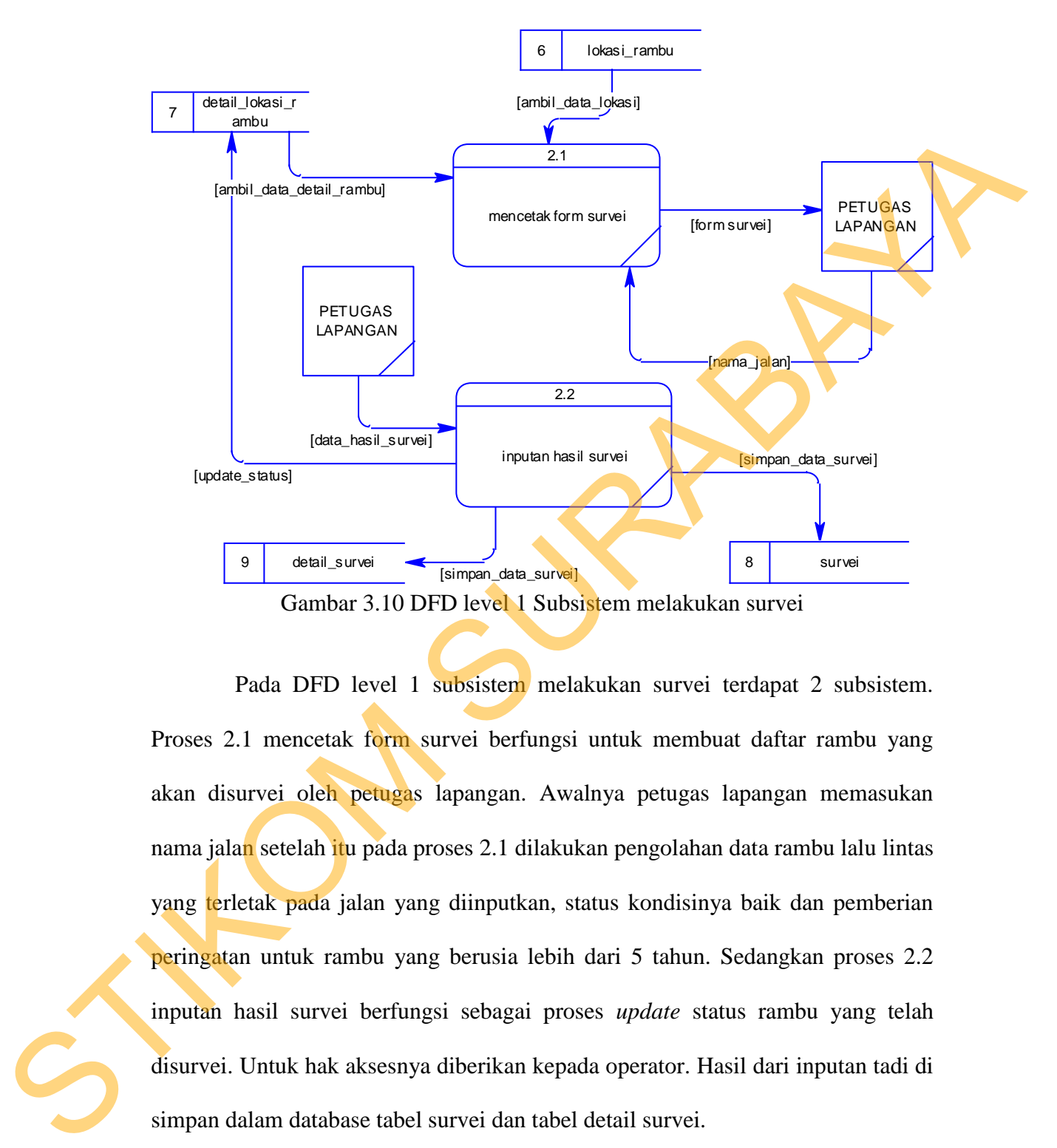

#### **D. DFD level 1 subsistem melakukan survei**

Pada DFD level 1 subsistem melakukan survei terdapat 2 subsistem. Proses 2.1 mencetak form survei berfungsi untuk membuat daftar rambu yang akan disurvei oleh petugas lapangan. Awalnya petugas lapangan memasukan nama jalan setelah itu pada proses 2.1 dilakukan pengolahan data rambu lalu lintas yang terletak pada jalan yang diinputkan, status kondisinya baik dan pemberian peringatan untuk rambu yang berusia lebih dari 5 tahun. Sedangkan proses 2.2 inputan hasil survei berfungsi sebagai proses *update* status rambu yang telah disurvei. Untuk hak aksesnya diberikan kepada operator. Hasil dari inputan tadi di simpan dalam database tabel survei dan tabel detail survei.

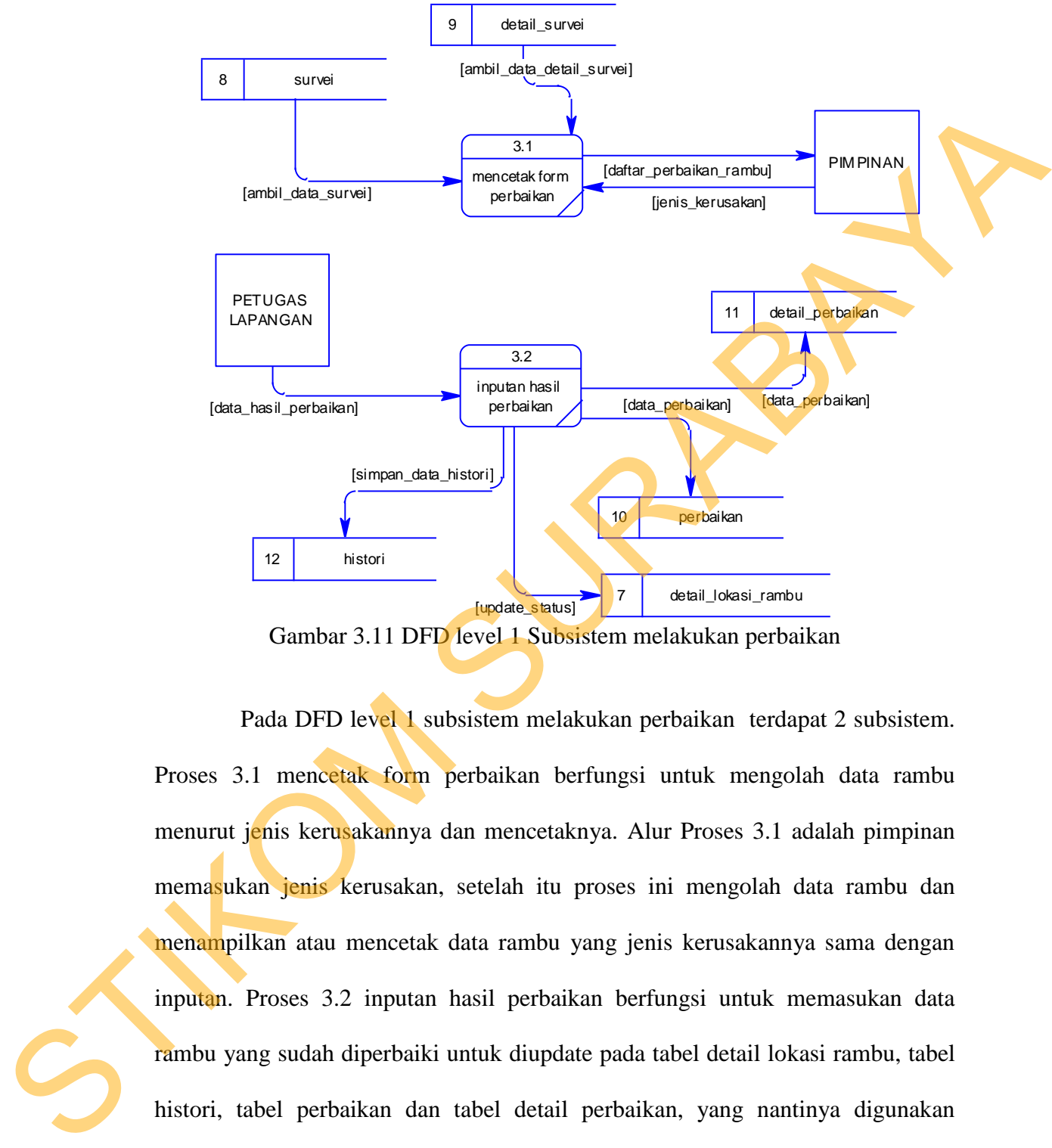

#### **E. DFD level 1 subsistem melakukan perbaikan**

Gambar 3.11 DFD level 1 Subsistem melakukan perbaikan

Pada DFD level 1 subsistem melakukan perbaikan terdapat 2 subsistem. Proses 3.1 mencetak form perbaikan berfungsi untuk mengolah data rambu menurut jenis kerusakannya dan mencetaknya. Alur Proses 3.1 adalah pimpinan memasukan jenis kerusakan, setelah itu proses ini mengolah data rambu dan menampilkan atau mencetak data rambu yang jenis kerusakannya sama dengan inputan. Proses 3.2 inputan hasil perbaikan berfungsi untuk memasukan data rambu yang sudah diperbaiki untuk diupdate pada tabel detail lokasi rambu, tabel histori, tabel perbaikan dan tabel detail perbaikan, yang nantinya digunakan sebagai acuan pembuatan laporan.

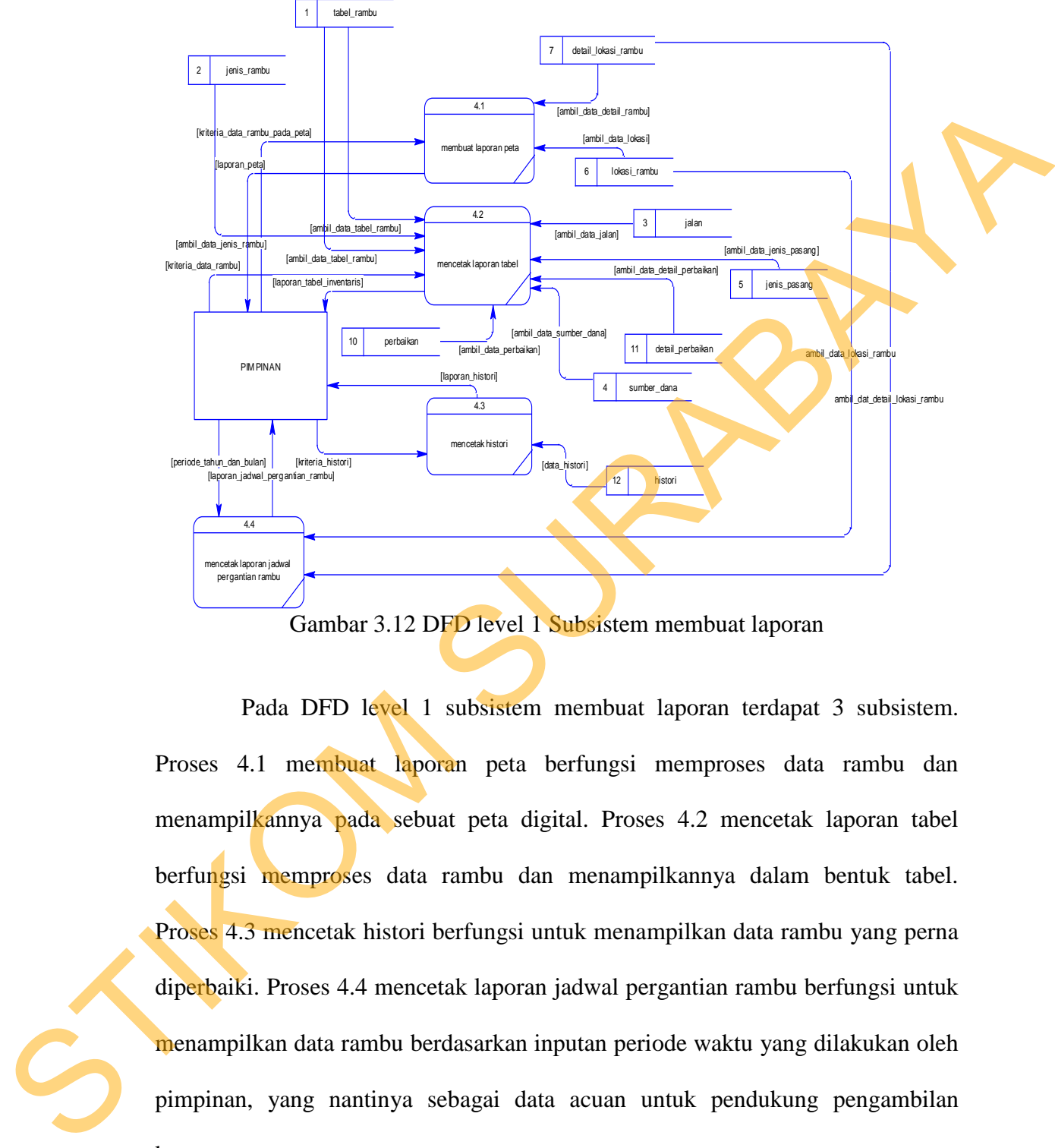

### **F. DFD level 1 subsistem membuat laporan**

Gambar 3.12 DFD level 1 Subsistem membuat laporan

Pada DFD level 1 subsistem membuat laporan terdapat 3 subsistem. Proses 4.1 membuat laporan peta berfungsi memproses data rambu dan menampilkannya pada sebuat peta digital. Proses 4.2 mencetak laporan tabel berfungsi memproses data rambu dan menampilkannya dalam bentuk tabel. Proses 4.3 mencetak histori berfungsi untuk menampilkan data rambu yang perna diperbaiki. Proses 4.4 mencetak laporan jadwal pergantian rambu berfungsi untuk menampilkan data rambu berdasarkan inputan periode waktu yang dilakukan oleh pimpinan, yang nantinya sebagai data acuan untuk pendukung pengambilan keputusan.

#### **3.2.3 Entity Relationship Diagram**

*Entity Relationship Diagram* (ERD) adalah suatu desain sistem yang digunakan untuk mempresentasikan, menentukan, dan mendokumentasikan kebutuhan-kebutuhan untuk sistem pemrosesan *database*. ERD juga menyediakan bentuk untuk menunjukkan struktur keseluruhan dari data pemakai. Dalam Rancang Bangun Aplikasi Pemetaan dan Perawatan Rambu Lalu Lintas ini terdapat beberapa entity yang saling terkait unduk menyediakan data-data yang dibutuhkan oleh sistem, yaitu: Rebutuhan kebutuhan untuk sistem pemrosesan *database.* ERD juga menyediakan<br>bentuk untuk menunjukkan struktur keseluruhan dari data pemakai. Dalam Raficang<br>Bangun Aplikasi Pemetaan dan Perawatan Rambu Lalu Lintas ini terd

- 1.Entity tabel\_rambu
- 2.Entity jenis\_rambu
- 3.Entity jalan
- 4.Entity login
- 5.Entity sumber\_dana
- 6.Entity jenis\_pasang
- 7.Entity lokasi\_rambu
- 8.Entity detail\_lokasi\_rambu
- 9. Entity survei
- 10. Entity detail\_survei
- 11. Entity perbaikan
- 12. Entity detail perbaikan
- 13. Entity Histori

Pada gambar berikut akan dijelaskan relasi-relasi atau hubungan antar tabel dalam Rancang Bangun Aplikasi Pemetaan dan Perawatan Rambu Lalu Lintas ini dalam bentuk *Conceptual Data Model (*CDM) dan *Physical Data Model (*PDM).

#### **A.** *Conceptual Data Model*

Sebuah *Conceptual Data Model* (CDM) menggambarkan keseluruhan konsep struktur basis data yang dirancang untuk suatu program atau aplikasi. Pada CDM belum tergambar jelas bentuk tabel-tabel penyusun basis data beserta fieldfield yang terdapat pada setiap tabel. Tabel-tabel penyusun tersebut sudah mengalami *relationship* atau hubungan tetapi tidak terlihat pada kolom yang mana hubungan antar tabel tersebut. Pada CDM juga sudah didefiniskan kolom mana yang menjadi *primary key* dan *foreign key.* Adapun CDM yang dirancang untuk aplikasi ini dapat dilihat pada gambar 3.13.

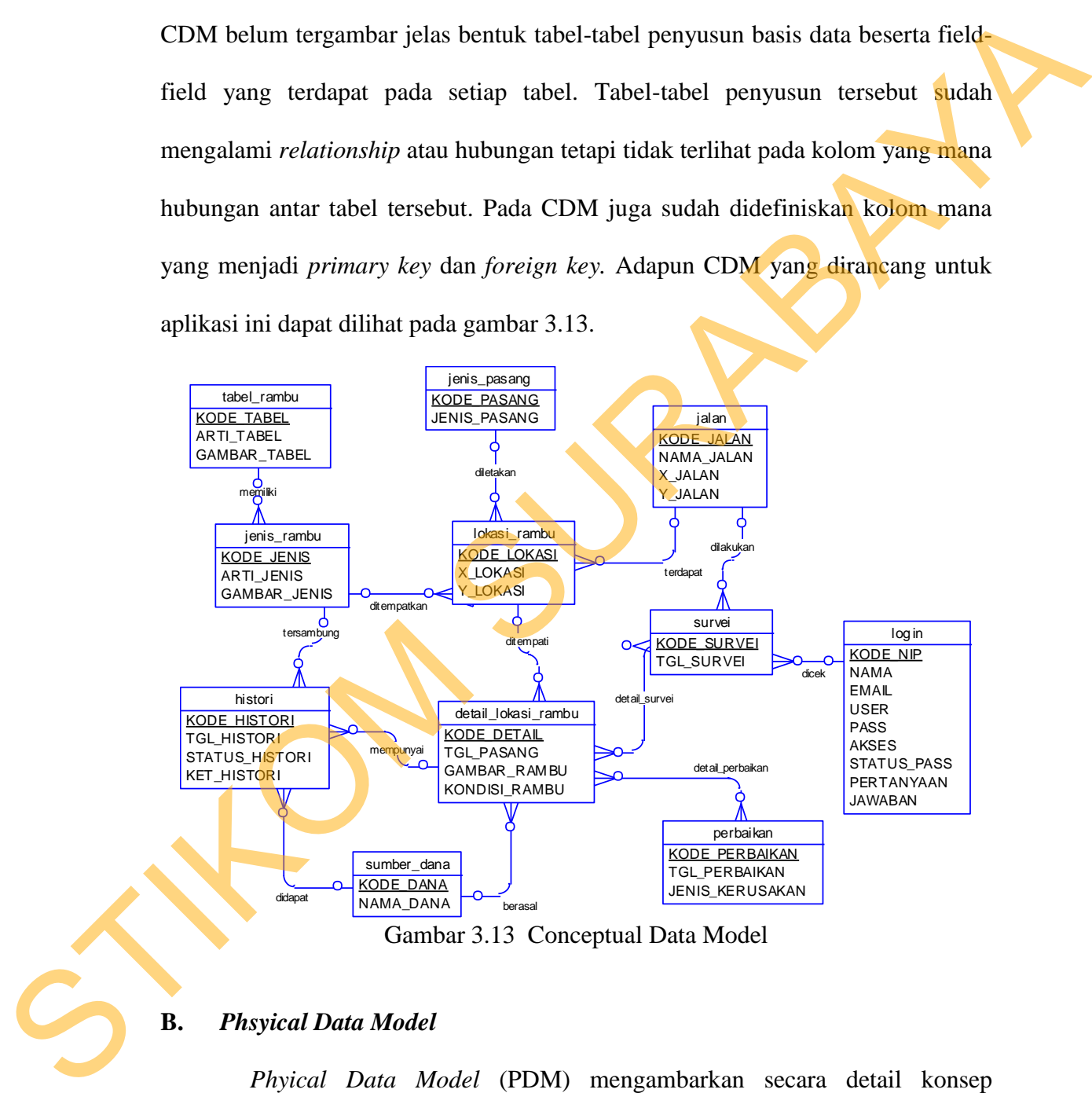

Gambar 3.13 Conceptual Data Model

#### **B.** *Phsyical Data Model*

*Phyical Data Model* (PDM) mengambarkan secara detail konsep rancangan struktur basis data yang dirancang untuk suatu program aplikasi. PDM merupakan hasil *generate* dari CDM. Pada PDM tergambar jelas tabel-tabel penyusun basis data beserta kolom-kolom tabel yang ada pada setiap tabel. Adapun PDM untuk aplikasi dapat dilihat pada gambar gambar 3.14.

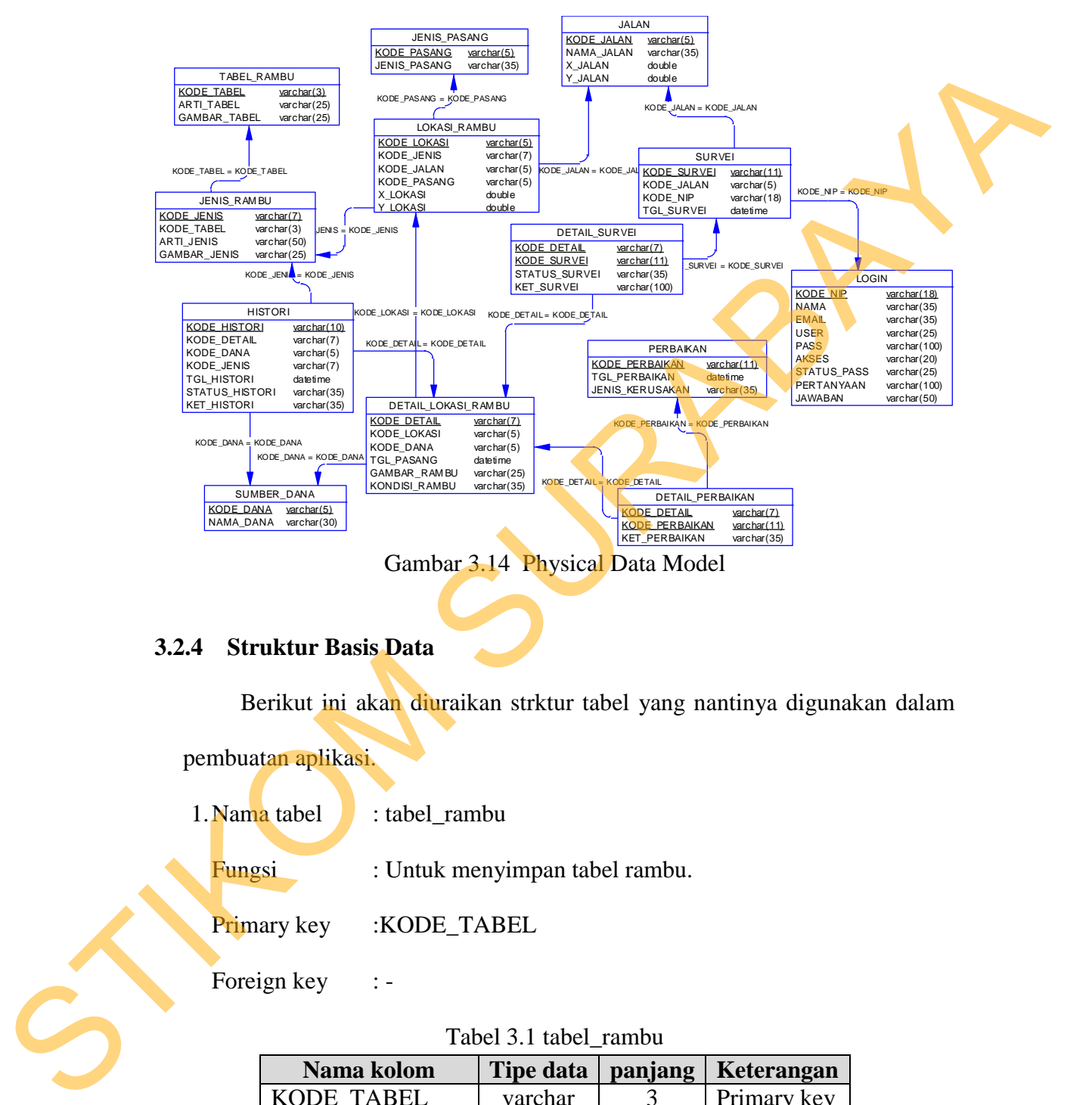

### **3.2.4 Struktur Basis Data**

Berikut ini akan diuraikan strktur tabel yang nantinya digunakan dalam

pembuatan aplikasi. 1. Nama tabel : tabel\_rambu Fungsi : Untuk menyimpan tabel rambu. Primary key :KODE\_TABEL Foreign key : -Tabel 3.1 tabel\_rambu

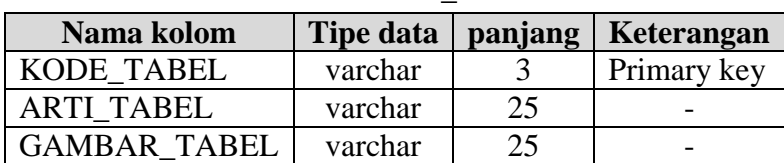

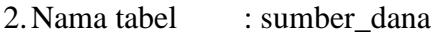

Fungsi : Untuk menyimpan sumber dana pengadaan rambu

Primary key :KODE\_DANA

Foreign key :-

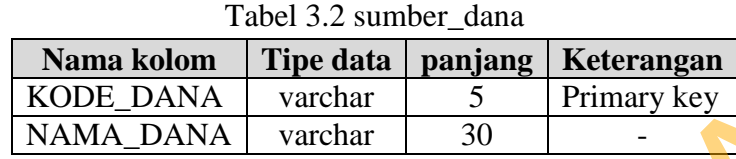

3.Nama tabel : jenis\_rambu

Fungsi : Untuk menyimpan jenis rambu lalu lintas

Primary key :KODE\_JENIS

Foreign key : -

## Tabel 3.3 jenis\_rambu

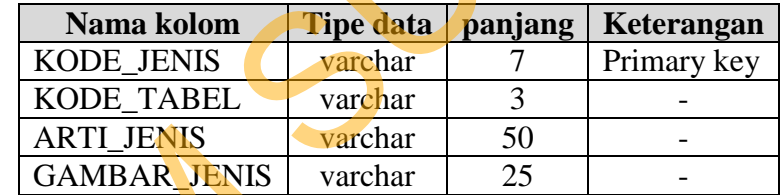

4.Nama tabel : jenis\_pasang Fungsi : Untuk menyimpan jenis pasang rambu lalu lintas. Primary key :KODE\_PASANG Foreign key :-Foreign key<br>
Tabel 3.2 sumber\_duna<br>
Nama Kolom The data panjang Keterangan<br>
NAMA\_DANA varchar 5 Primary key<br>
S. Nama tabel : jenis\_rambu<br>
Pinnary key ::<br>
S. Nama tabel : jenis\_rambu<br>
Primary key ::<br>
Tabel 3. jenis\_mahu<br>
Na

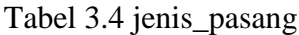

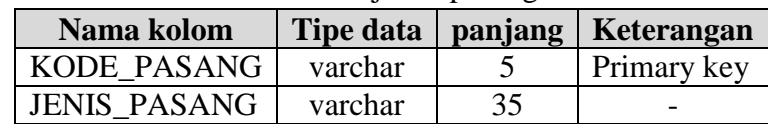

5.Nama tabel : jalan

Fungsi : Untuk menyimpan daftar jalan yang masuk wilayah KTL.

## Primary key :KODE\_JALAN

Foreign key :-

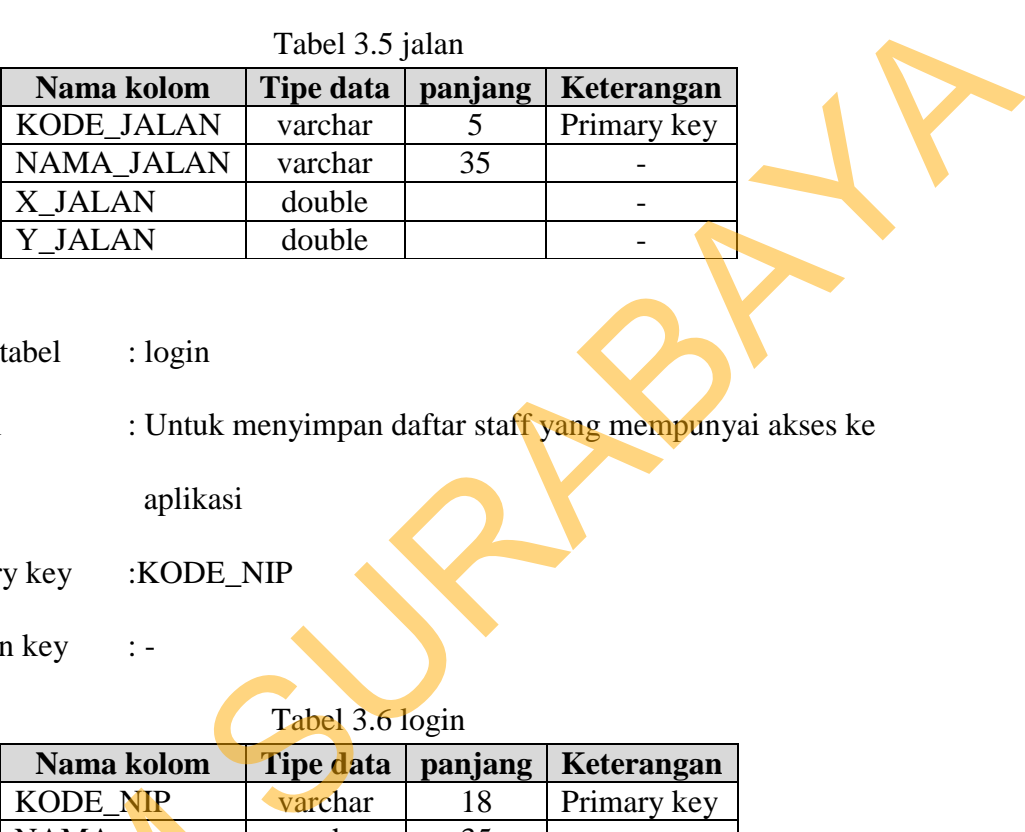

6.Nama tabel : login

Fungsi : Untuk menyimpan daftar staff yang mempunyai akses ke

aplikasi

Primary key :KODE\_NIP

Foreign key :-

## Tabel 3.6 login

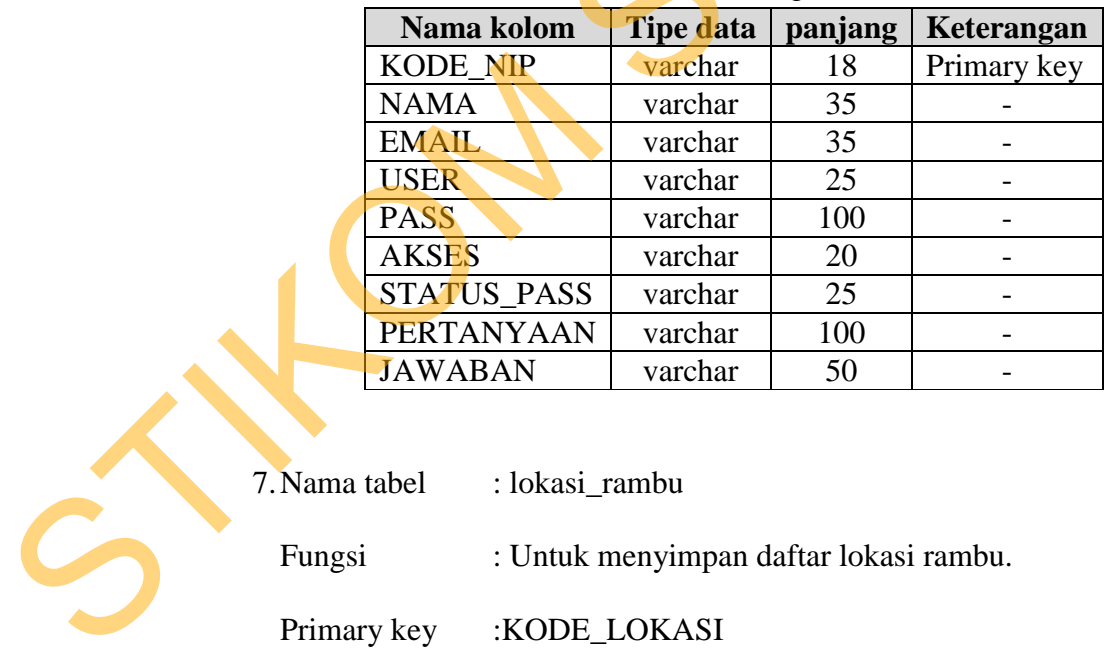

7.Nama tabel : lokasi\_rambu

Fungsi : Untuk menyimpan daftar lokasi rambu.

Primary key :KODE\_LOKASI

Foreign key : KODE\_JALAN, KODE\_PASANG

| Nama kolom        | <b>Tipe data</b> | panjang | Keterangan  |
|-------------------|------------------|---------|-------------|
| KODE LOKASI       | varchar          |         | Primary key |
| <b>KODE JALAN</b> | varchar          |         | Foreign key |
| KODE PASANG       | varchar          |         | Foreign key |
| X LOKASI          | double           |         |             |
| Y LOKASI          | double           |         |             |

Tabel 3.7 lokasi\_rambu

8.Nama tabel : detail\_lokasi\_rambu

Fungsi : Untuk menyimpan daftar lokasi rambu.

Primary key :KODE\_DETAIL

Foreign key : KODE\_LOKASI, KODE\_JENIS, KODE\_DANA

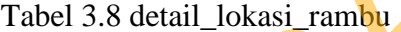

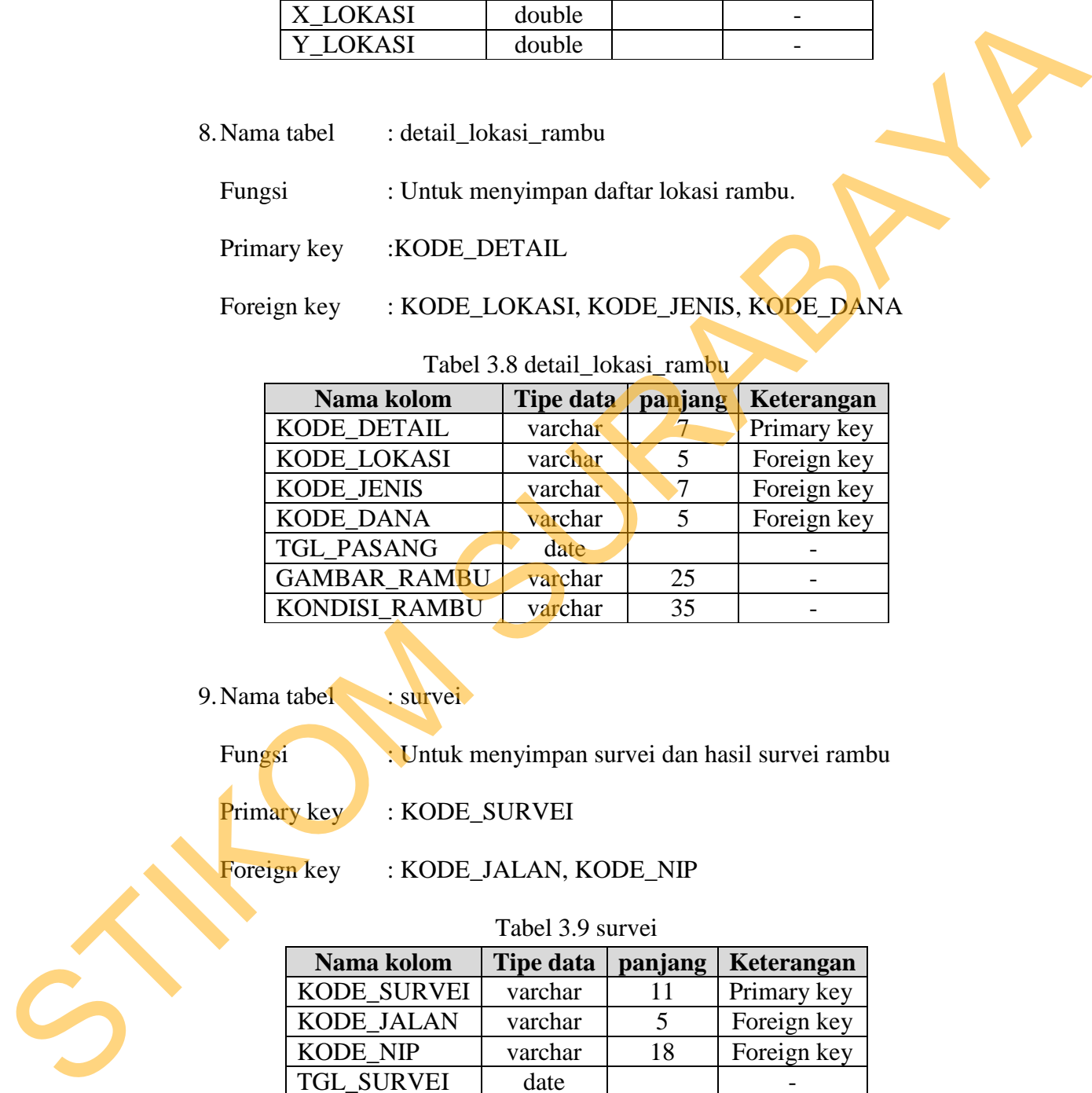

9. Nama tabel : survei

Fungsi : Untuk menyimpan survei dan hasil survei rambu

Primary key : KODE\_SURVEI

Foreign key : KODE\_JALAN, KODE\_NIP

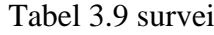

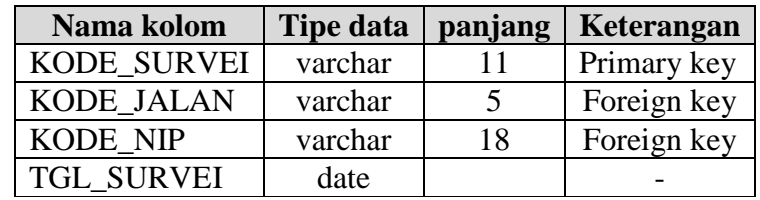

10. Nama tabel : detail\_survei

Fungsi : Untuk menyimpan survei dan hasil survei

## Primary key : KODE\_DETAIL, KODE\_SURVEI

Foreign key :-

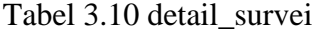

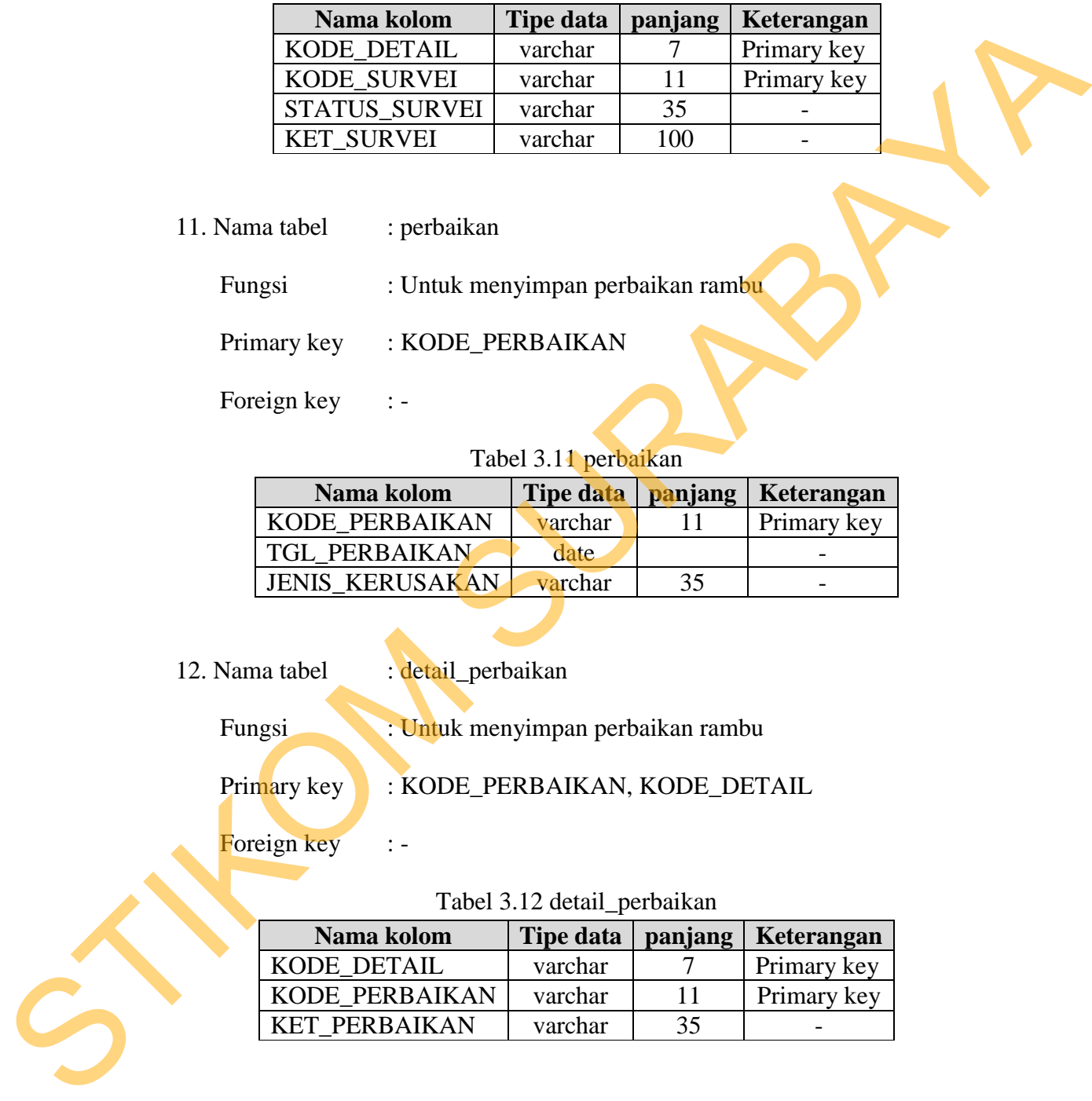

11. Nama tabel : perbaikan

Fungsi : Untuk menyimpan perbaikan rambu

Primary key : KODE\_PERBAIKAN

Foreign key : -

# Tabel 3.11 perbaikan

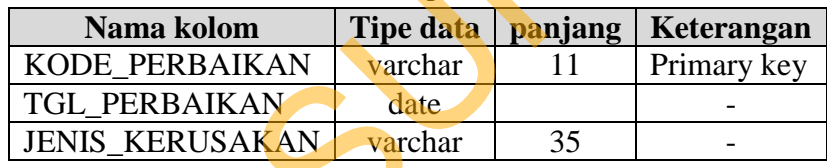

12. Nama tabel : detail\_perbaikan

Fungsi : Untuk menyimpan perbaikan rambu

Primary key : KODE\_PERBAIKAN, KODE\_DETAIL

Foreign key : -

#### Tabel 3.12 detail\_perbaikan

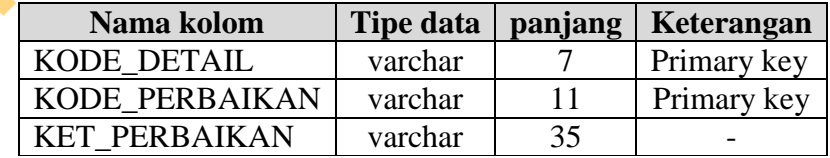

12. Nama tabel : histori

Fungsi : Untuk menyimpan histori perbaikan rambu

Primary key : KODE\_HISTORI

| <b>Tipe data</b> | panjang | Keterangan  |
|------------------|---------|-------------|
| Varchar          | 10      | Primary key |
| Varchar          |         | Foreign key |
| Varchar          |         | Foreign key |
| Varchar          | 5       | Foreign key |
| Date             |         |             |
| Varchar          | 35      |             |
| varchar          | 35      |             |
|                  |         |             |

Tabel 3.13 histori

#### **3.2.5 Desain Input/Output**

Setelah melakukan perancangan struktur basis data, tahap selanjutnya adalah membuat desain input/output. Desain ini berguna untuk menggambarkan interaksi antara pengguna pada aplikasi yang dibuat. Dari hasil analisis yang telah dilakukan sebelumnya, aplikasi yang dibuat ini akan digunakan oleh tiga jenis pengguna, yaitu : pimpinan, oprator dan petugas lapangan. External 1988<br>
1988 - The Varchar 1988<br>
1988 - The Varchar 1989<br>
1988 - The Varchar 1989<br>
1988 - The Varchar 1989<br>
1988 - The Varchar 1989<br>
1988 - The Varchar 1989<br>
1988 - The Varian Struktur basis data, tahap selanjutnya<br>

### **A. Desain form login**

Form login ini digunakan untuk melakukan validasi terhadap pengguna sebelum masuk ke dalam sistem yang dibuat. Pada form ini, ketiga jenis pengguna harus memasukan user dan password pada masing-masing kolom, setelah itu tekan tombol login untuk memproses. Untuk lebih jelasnya, desain form login dapat dilihat pada gambar 3.15. A. Desain form login<br>Form login ini digunakan<br>sebelum masuk ke dalam sistem yar<br>harus memasukan user dan passw<br>tekan tombol login untuk mempro<br>dapat dilihat pada gambar 3.15.<br>LOGIN

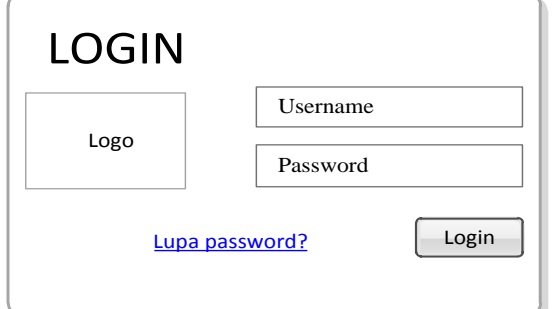

Gambar 3.15 Desain form login

#### **B. Desain form master tabel rambu**

Form master tabel rambu digunakan untuk tambah, ubah dan hapus data tabel rambu. Data tabel rambu sendiri merupakan penggolongan dari jenis ramburambu. Seperti rambu dilarang parkir termasuk dalam golongan rambu larangan. Untuk lebih jelasnya, desain form master tabel rambu dapat dilihat pada gambar 3.16.

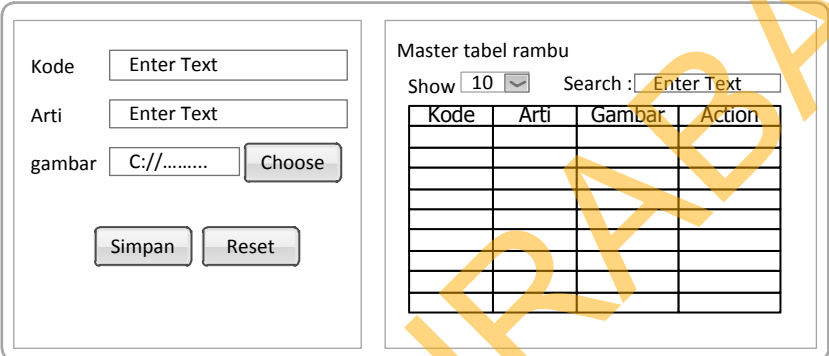

Gambar 3.16 Desain form master tabel rambu

### **C. Desain form master jenis rambu**

Form master jenis rambu digunakan untuk tambah, ubah dan hapus data jenis rambu. Data jenis rambu sendiri merupakan detail dari penggolongan tabel rambu. Contohnya golongan rambu larangan mempunyai jenis rambu dilarang parkir. Untuk lebih jelasnya, desain form master jenis rambu dapat dilihat pada gambar 3.17. Tambu. Seperti rambu dilarang parkir termasuk dalam golongan rambu lanangan<br>
Chok Enter Teat<br>
Sample rambu State Search Choose Search Choose Search Choose Search Choose Search Choose Search Choose Search Choose Search Cho

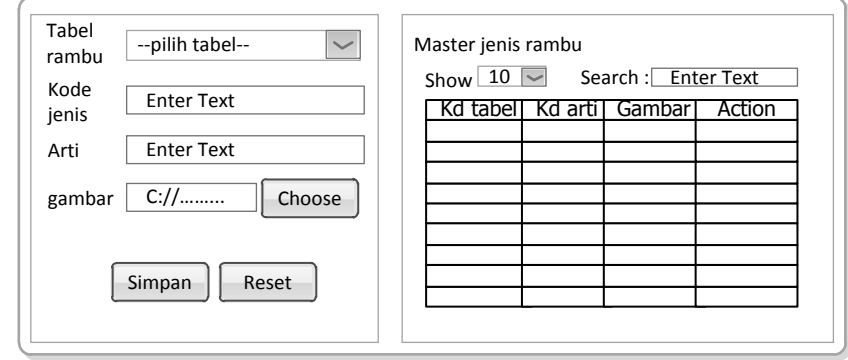

Gambar 3.17 Desain form master jenis rambu

#### **D. Desain form master jenis pasang**

Form master jenis pasang digunakan untuk tambah, ubah dan hapus data jenis pasang. Data jenis pasang sendiri digunakan untuk mengetahui jenis-jenis pemasangan setiap rambu. Untuk lebih jelasnya, desain form master jenis pasang dapat dilihat pada gambar 3.18.

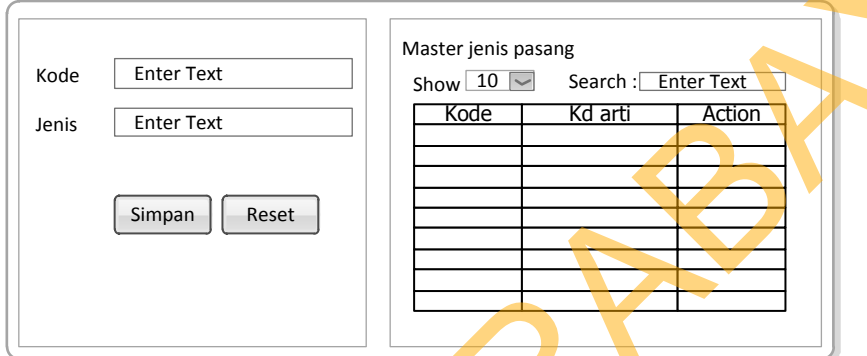

Gambar 3.18 Desain form master jenis pasang

### **E. Desain form master sumber dana**

Form master sumber dana digunakan untuk tambah, ubah dan hapus data sumber dana. Data sumber dana sendiri digunakan untuk mendata sumber dana yang dipakai untuk pembuatan rambu-rambu. Untuk lebih jelasnya, desain form master sumber dana dapat dilihat pada gambar 3.19.

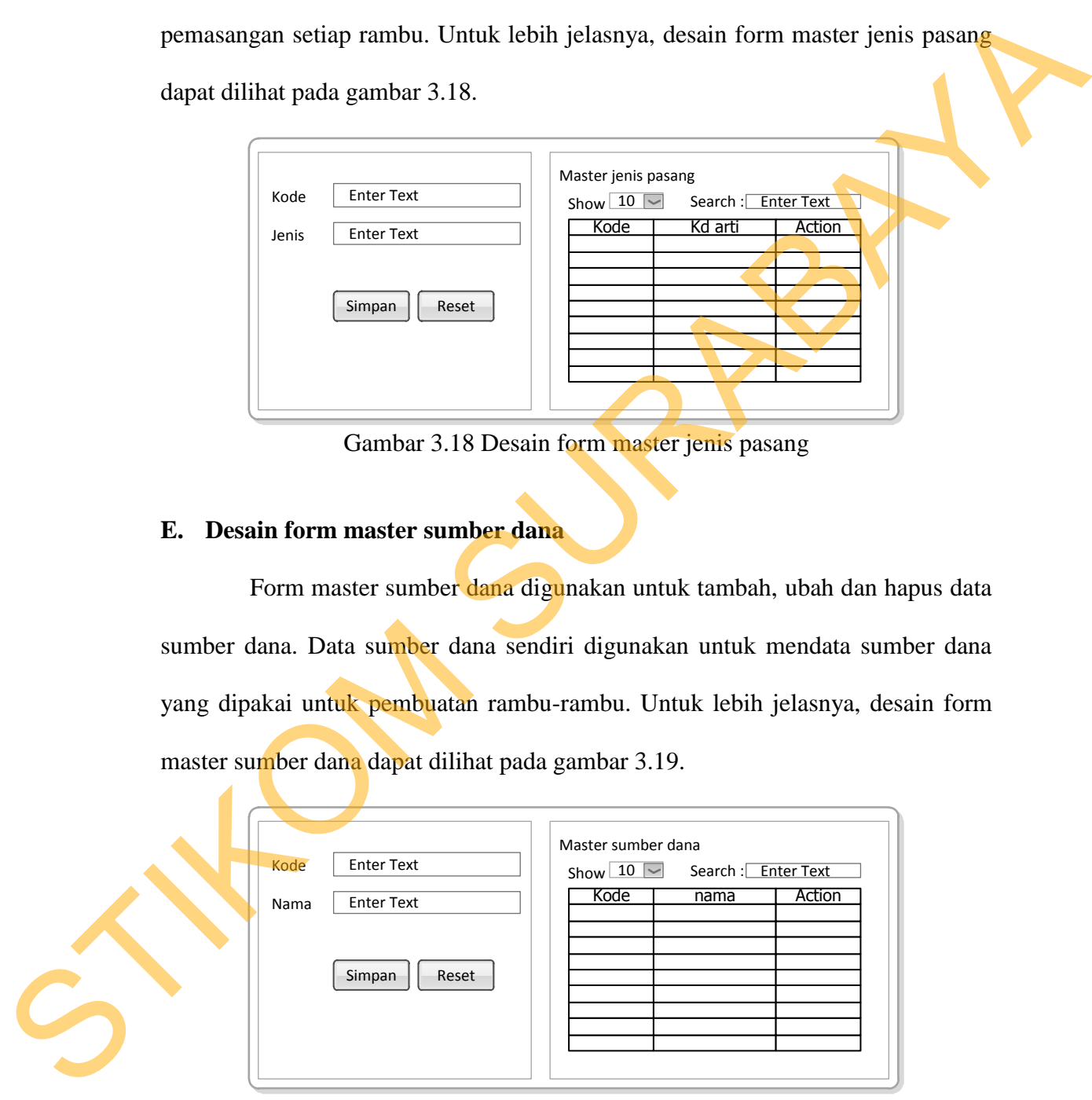

Gambar 3.19 Desain form master sumber dana

#### **F. Desain form master jalan**

Form master jalan digunakan untuk tambah, ubah dan hapus data jalan. Data jalan sendiri digunakan untuk mendata jalan yang termasuk Kawasan Tertib Lalu Lintas (KTL). Untuk lebih jelasnya, desain form jalan dapat dilihat pada gambar 3.20 dan 3.21 untuk *popup* form master jalan.

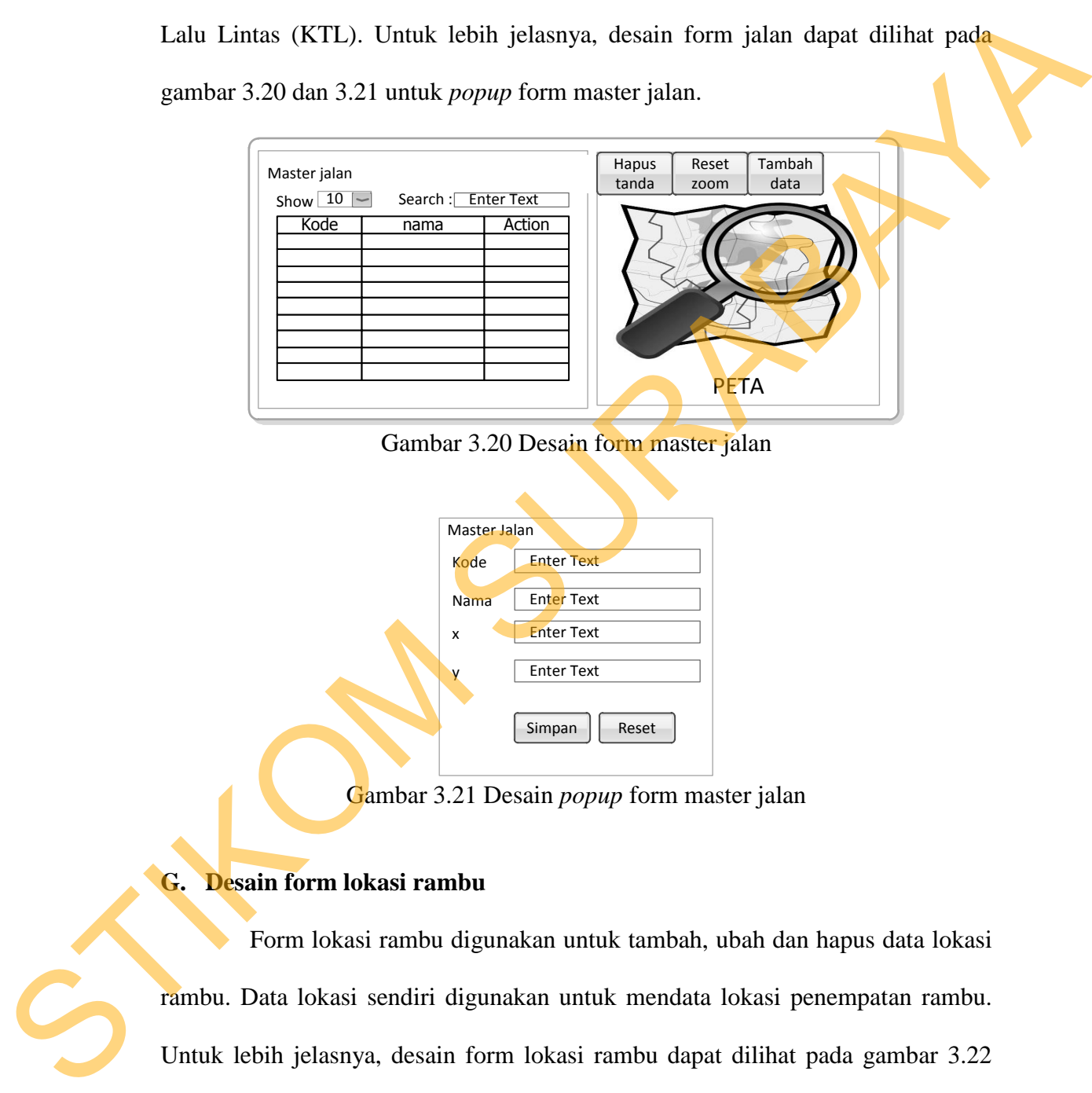

Gambar 3.20 Desain form master jalan

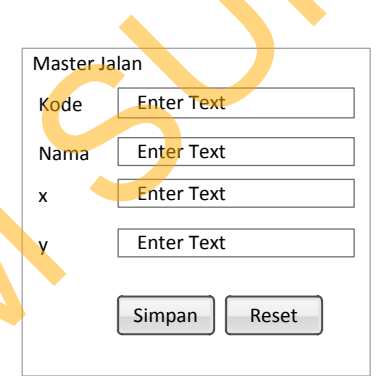

Gambar 3.21 Desain *popup* form master jalan

### **G. Desain form lokasi rambu**

Form lokasi rambu digunakan untuk tambah, ubah dan hapus data lokasi rambu. Data lokasi sendiri digunakan untuk mendata lokasi penempatan rambu. Untuk lebih jelasnya, desain form lokasi rambu dapat dilihat pada gambar 3.22 dan 3.23 untuk *popup* form lokasi rambu.

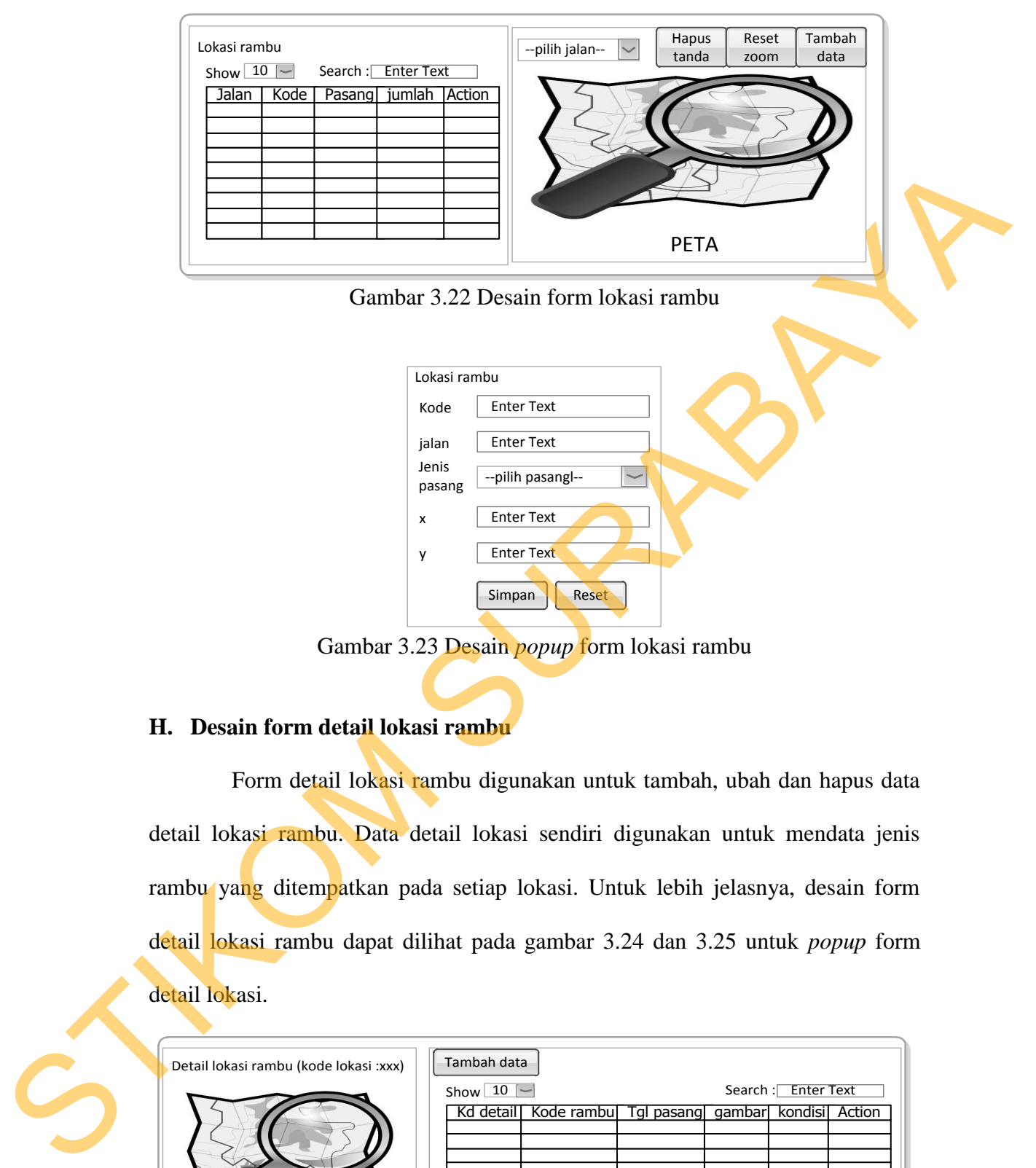

Gambar 3.23 Desain *popup* form lokasi rambu

## **H. Desain form detail lokasi rambu**

Form detail lokasi rambu digunakan untuk tambah, ubah dan hapus data detail lokasi rambu. Data detail lokasi sendiri digunakan untuk mendata jenis rambu yang ditempatkan pada setiap lokasi. Untuk lebih jelasnya, desain form detail lokasi rambu dapat dilihat pada gambar 3.24 dan 3.25 untuk *popup* form detail lokasi.

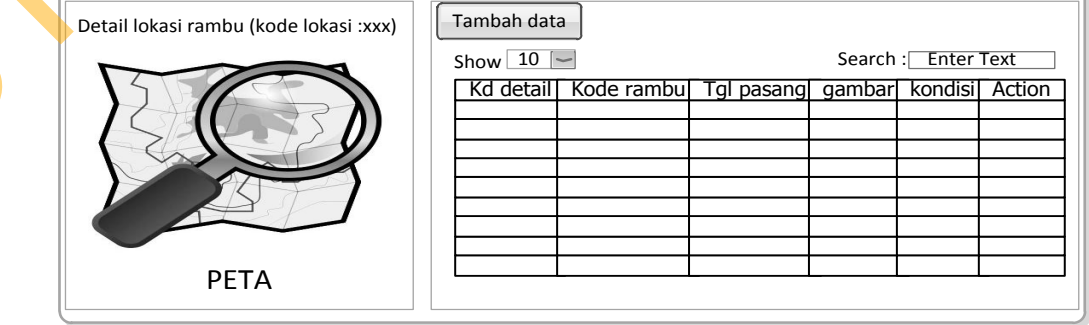

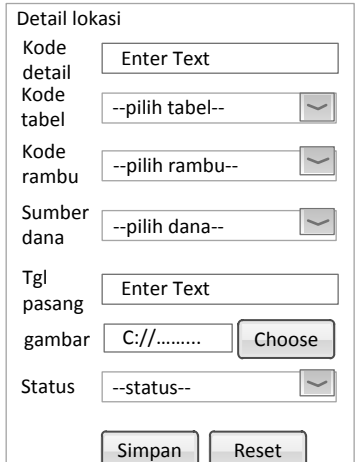

Gambar 3.24 Desain form detail lokasi rambu

Gambar 3.24 Desain *popup* form detail lokasi rambu

### **I. Desain form cetak survei**

Form cetak survei digunakan untuk membuat laporan/form untuk kegiatan survei lapangan, form ini akan memunculkan data rambu satu nama jalan jalan karena survei dilakukan setiap 1 jalan. Untuk lebih jelasnya, desain form cetak survei dapat dilihat pada gambar 3.25.

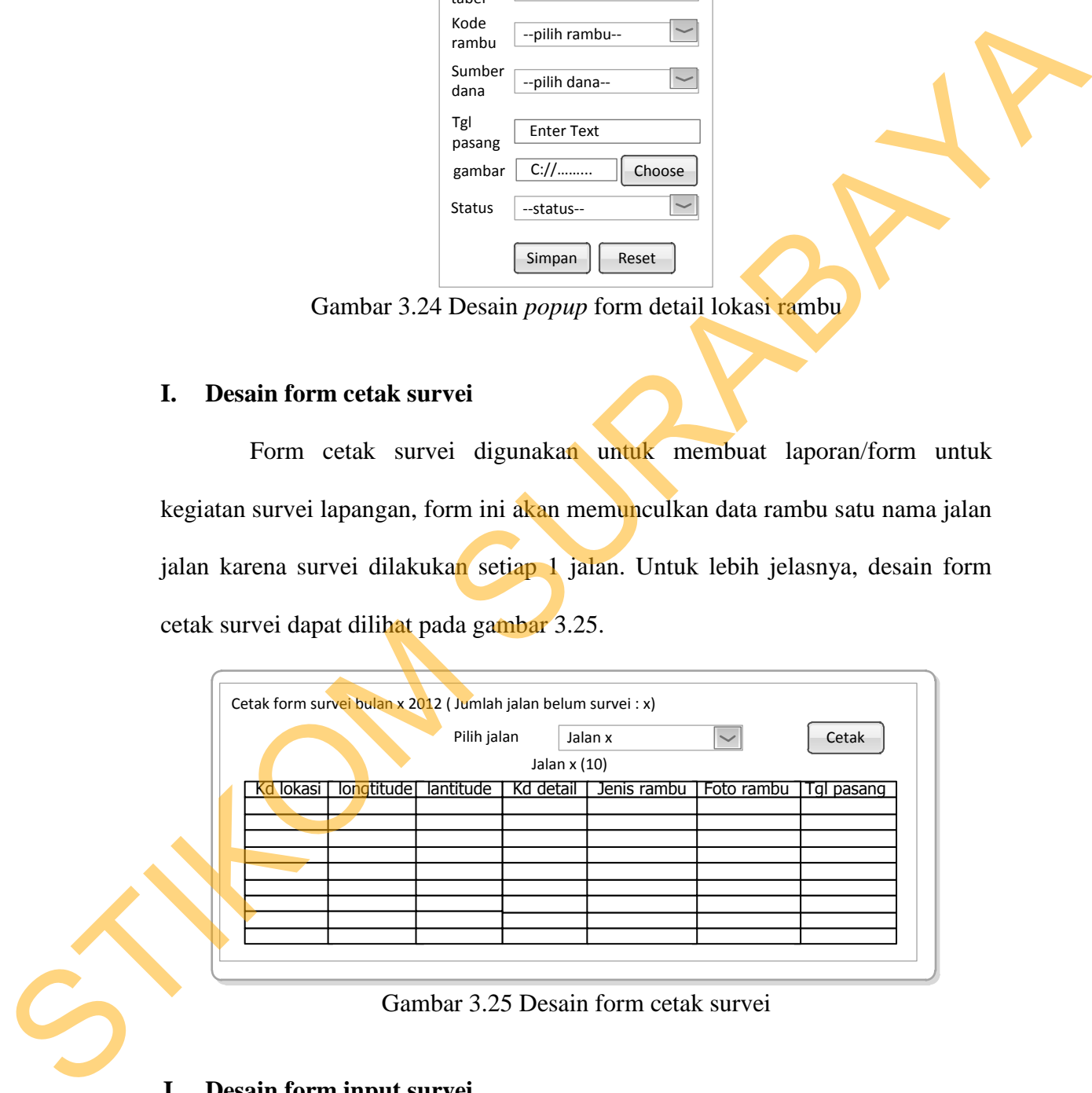

Gambar 3.25 Desain form cetak survei

### **J. Desain form input survei**

Form input survei digunakan untuk update kondisi rambu yang diperoleh dari hasil survei, data ditampilkan sesuai kode survei. Untuk data yang diinputkan

adalah kondisi berupa *ComboBox* dan keterangan berupa *textarea.* Untuk lebih jelasnya, desain form input survei dapat dilihat pada gambar 3.26.

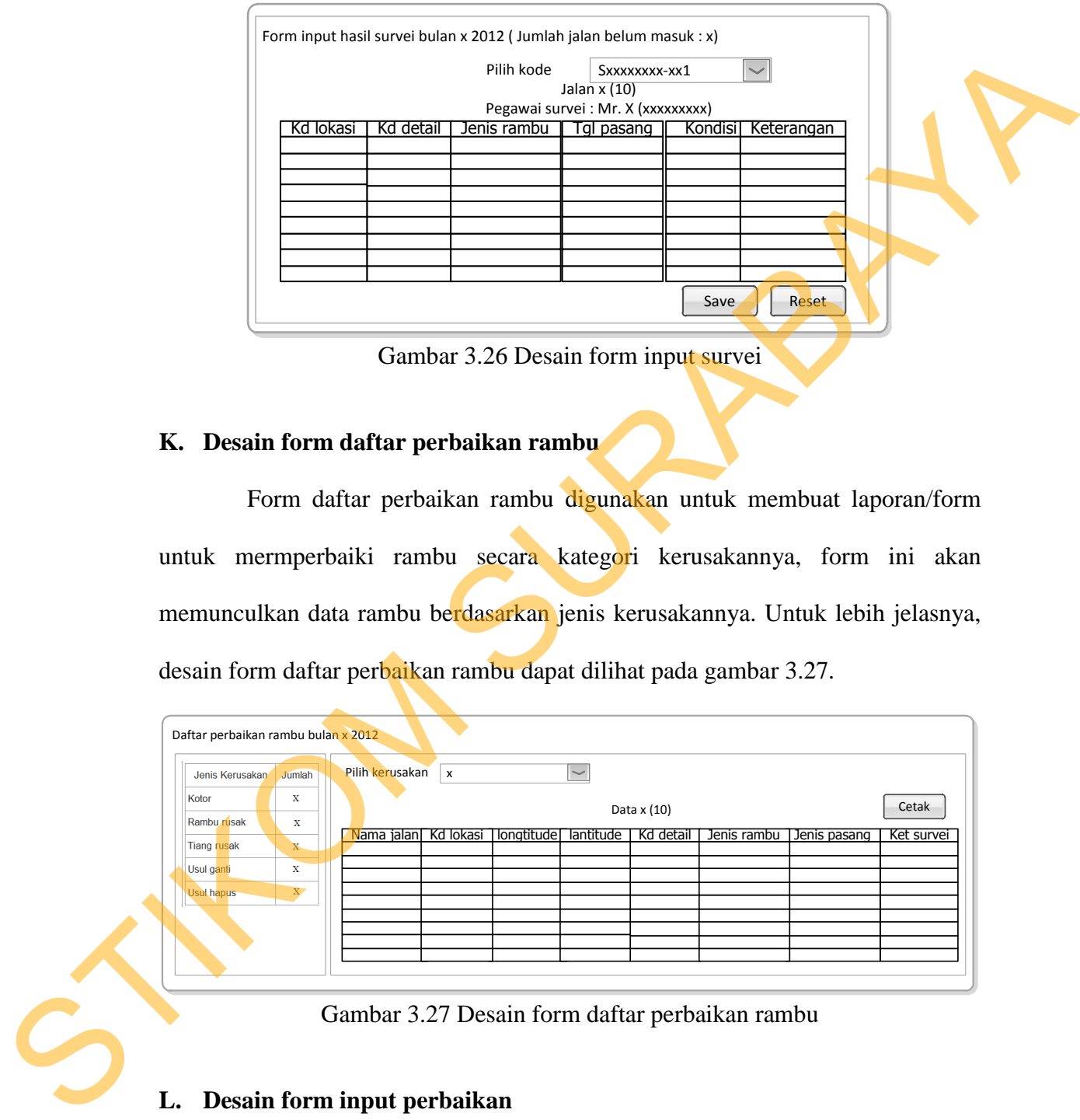

Gambar 3.26 Desain form input survei

## **K. Desain form daftar perbaikan rambu**

Form daftar perbaikan rambu digunakan untuk membuat laporan/form untuk mermperbaiki rambu secara kategori kerusakannya, form ini akan memunculkan data rambu berdasarkan jenis kerusakannya. Untuk lebih jelasnya, desain form daftar perbaikan rambu dapat dilihat pada gambar 3.27.

| Daftar perbaikan rambu bulan x 2012                               |                             |                      |                           |            |                           |           |             |              |            |  |
|-------------------------------------------------------------------|-----------------------------|----------------------|---------------------------|------------|---------------------------|-----------|-------------|--------------|------------|--|
| Jenis Kerusakan                                                   | Jumlah                      | Pilih kerusakan      | $\boldsymbol{\mathsf{x}}$ |            | $\widetilde{\phantom{a}}$ |           |             |              |            |  |
| $\mathbf x$<br>Kotor<br>Data x (10)<br>Rambu rusak<br>$\mathbf x$ |                             |                      |                           |            |                           |           | Cetak       |              |            |  |
| <b>Tiang rusak</b>                                                | $X -$                       | Nama jalan Kd lokasi |                           | longtitude | lantitude                 | Kd detail | Jenis rambu | Jenis pasang | Ket survei |  |
| Usul ganti<br>Usul hapus                                          | $\mathbf x$<br>$\mathbf{X}$ |                      |                           |            |                           |           |             |              |            |  |
|                                                                   |                             |                      |                           |            |                           |           |             |              |            |  |
|                                                                   |                             |                      |                           |            |                           |           |             |              |            |  |

Gambar 3.27 Desain form daftar perbaikan rambu

### **L. Desain form input perbaikan**

Form input perbaikan digunakan untuk update kondisi rambu yang diperoleh dari perbaikan, data ditampilkan sesuai kode perbaikan. Untuk data yang diinputkan adalah kondisi perbaikan *ComboBox.* Untuk lebih jelasnya, desain form input perbaikan dapat dilihat pada gambar 3.28.

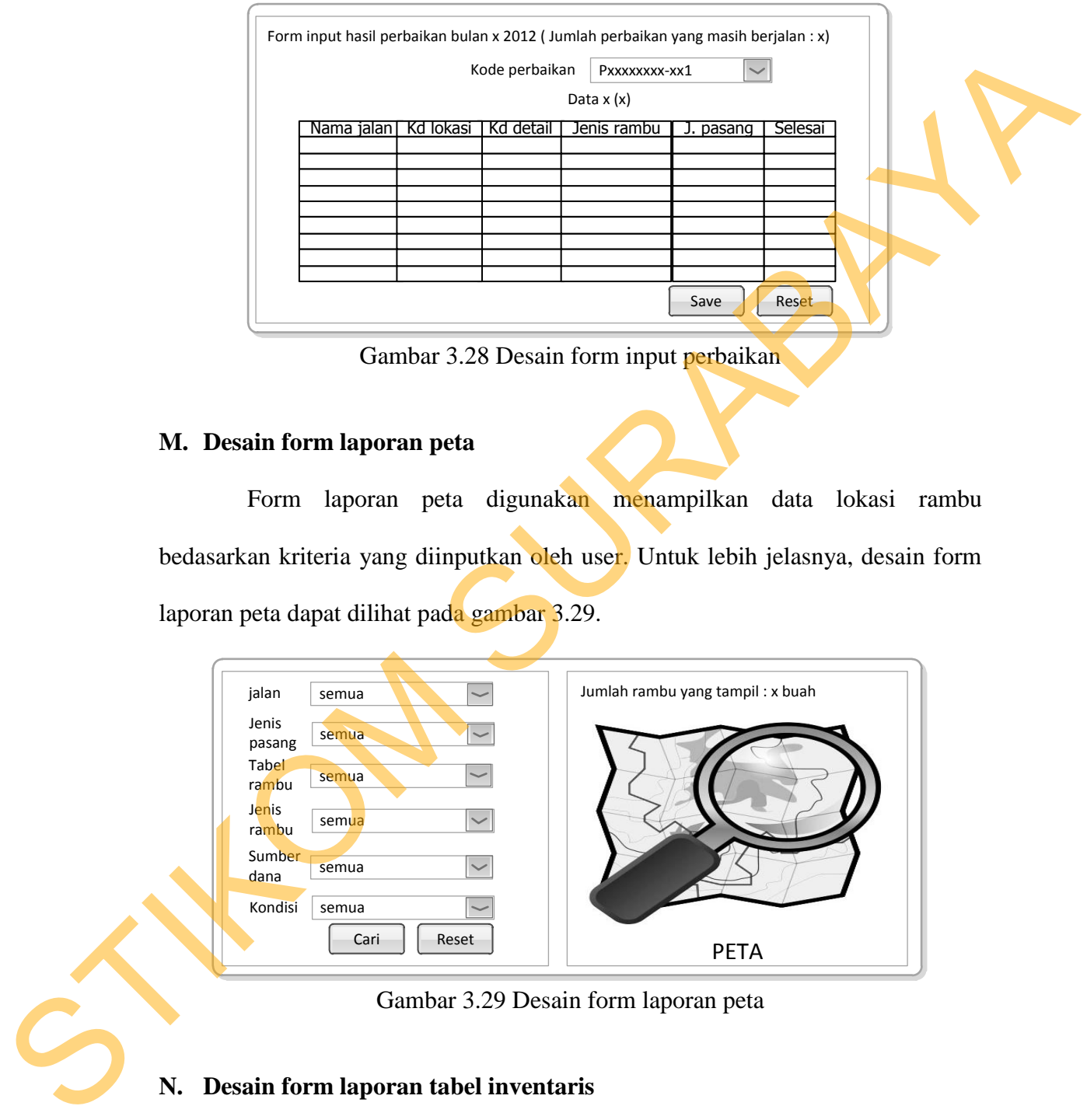

Gambar 3.28 Desain form input perbaikan

#### **M. Desain form laporan peta**

Form laporan peta digunakan menampilkan data lokasi rambu bedasarkan kriteria yang diinputkan oleh user. Untuk lebih jelasnya, desain form laporan peta dapat dilihat pada gambar 3.29.

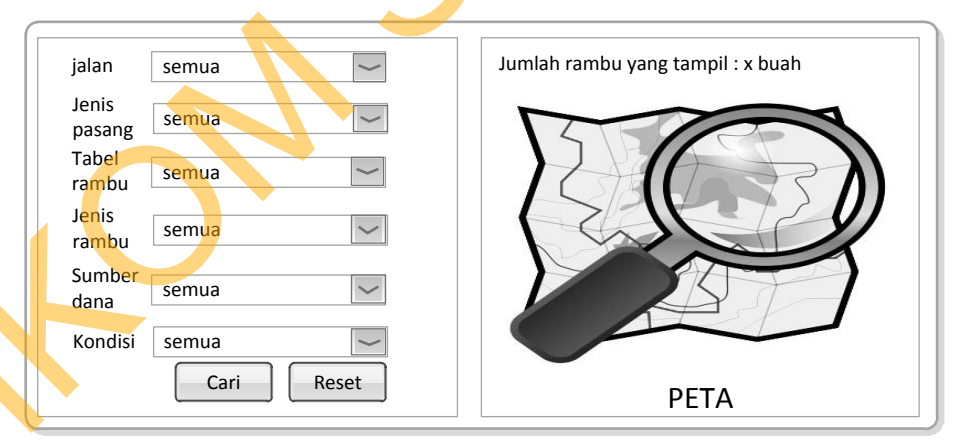

Gambar 3.29 Desain form laporan peta

## **N. Desain form laporan tabel inventaris**

Form laporan tabel digunakan untuk membuat laporan dalam bentuk tabel bisa ditampilkan per satu jalan. Untuk lebih jelasnya, desain form laporan tabel dapat dilihat pada gambar 3.30.

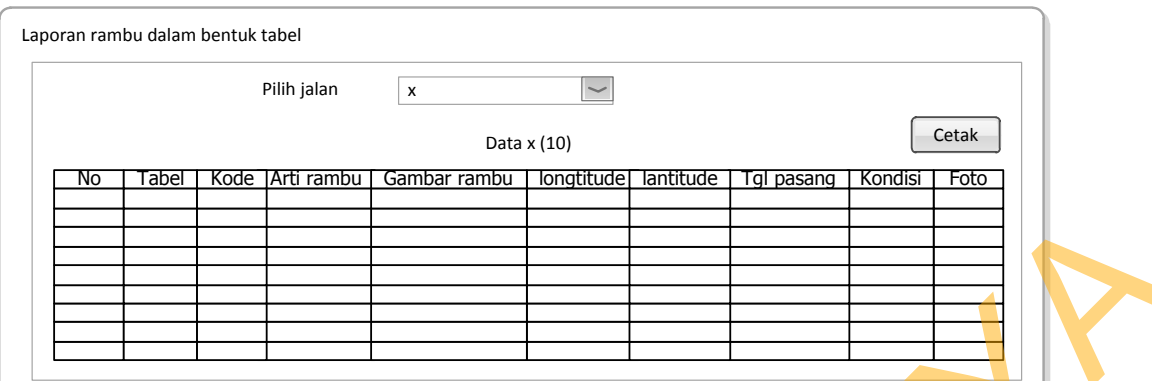

Gambar 3.30 Desain form laporan tabel inventaris

### **O. Desain form laporan histori**

Form laporan histori digunakan untuk menampilkan histori rambu-rambu yang sudah diganti. Untuk lebih jelasnya, desain form laporan tabel dapat dilihat pada gambar 3.31.

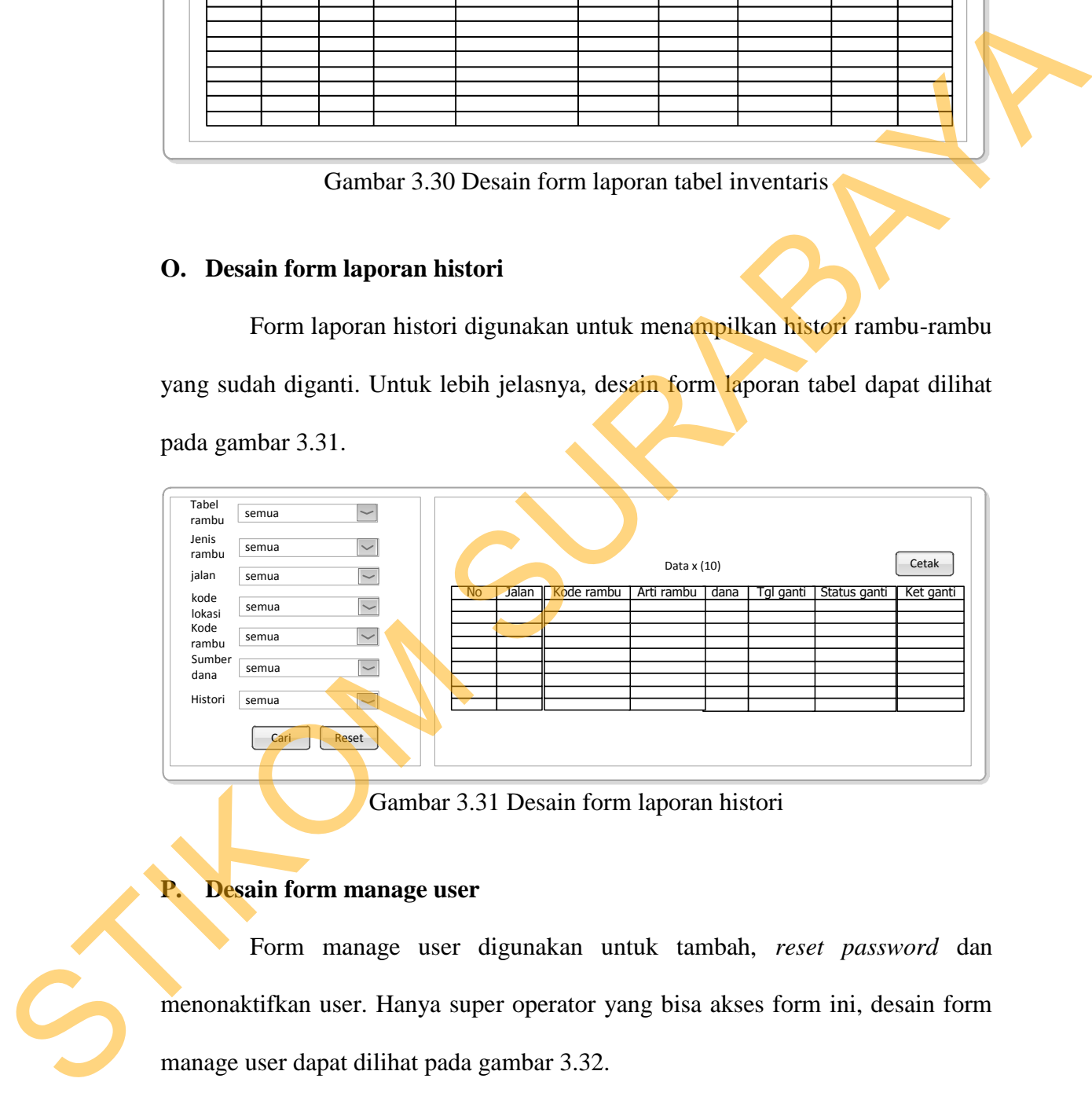

Gambar 3.31 Desain form laporan histori

## **P. Desain form manage user**

Form manage user digunakan untuk tambah, *reset password* dan menonaktifkan user. Hanya super operator yang bisa akses form ini, desain form manage user dapat dilihat pada gambar 3.32.

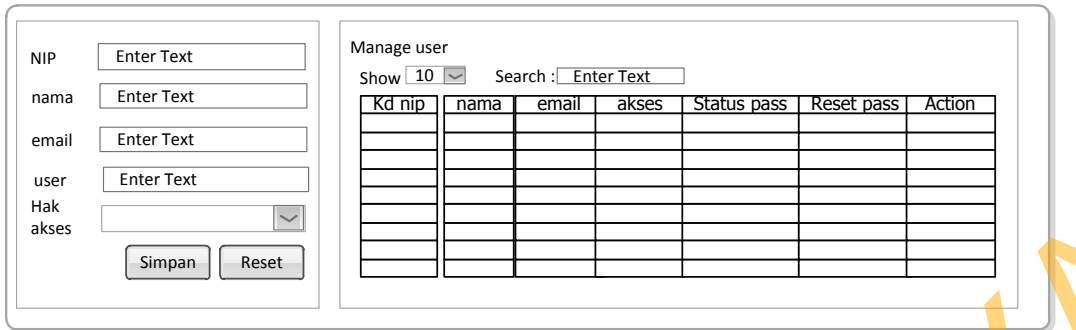

Gambar 3.32 Desain form manage user

## **Q. Desain form ganti password**

Form ganti password digunakan untuk menganti password setiap user secara mandiri. desain form ganti password dapat dilihat pada gambar 3.33.

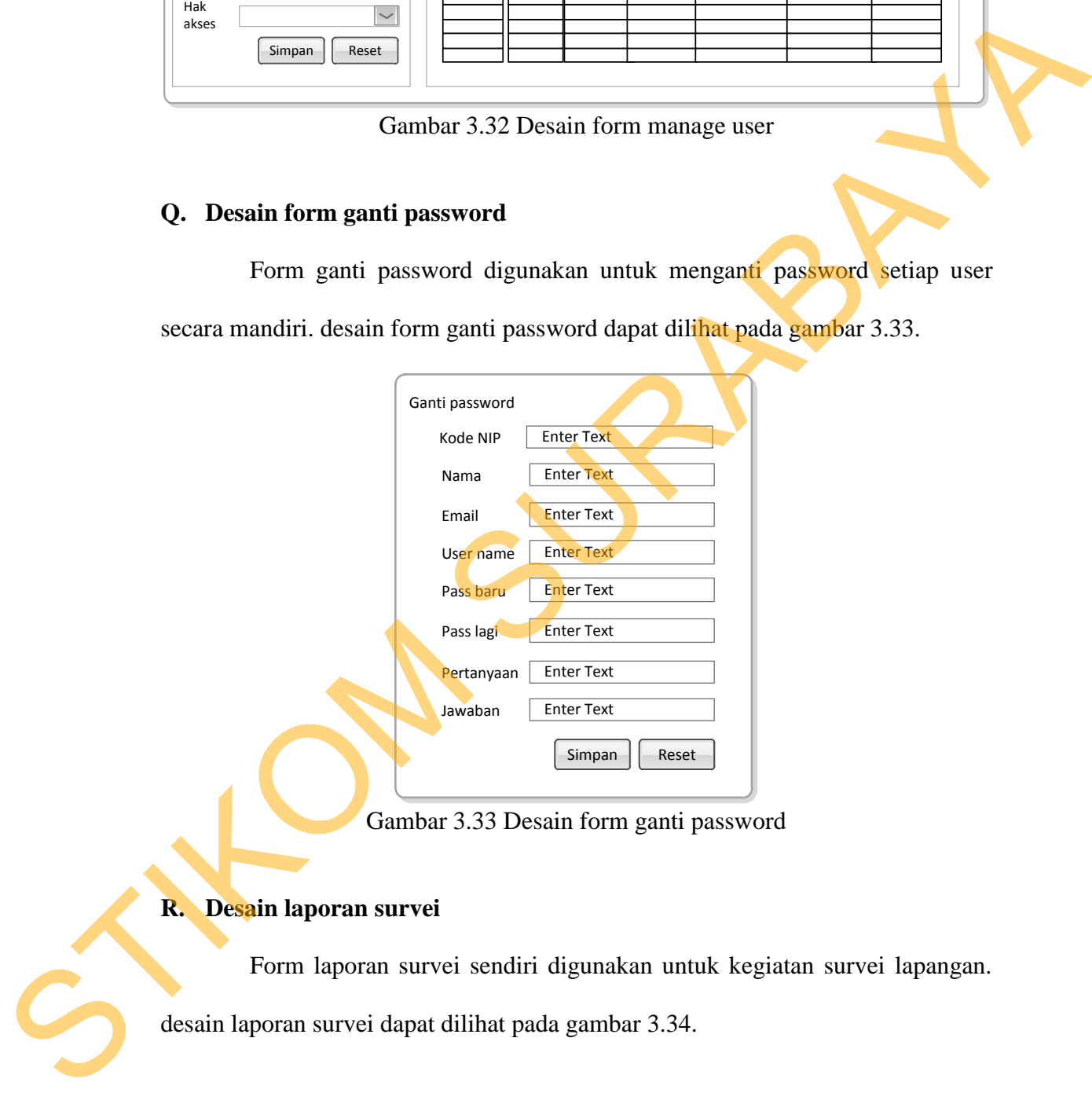

Gambar 3.33 Desain form ganti password

## **R. Desain laporan survei**

Form laporan survei sendiri digunakan untuk kegiatan survei lapangan.

desain laporan survei dapat dilihat pada gambar 3.34.

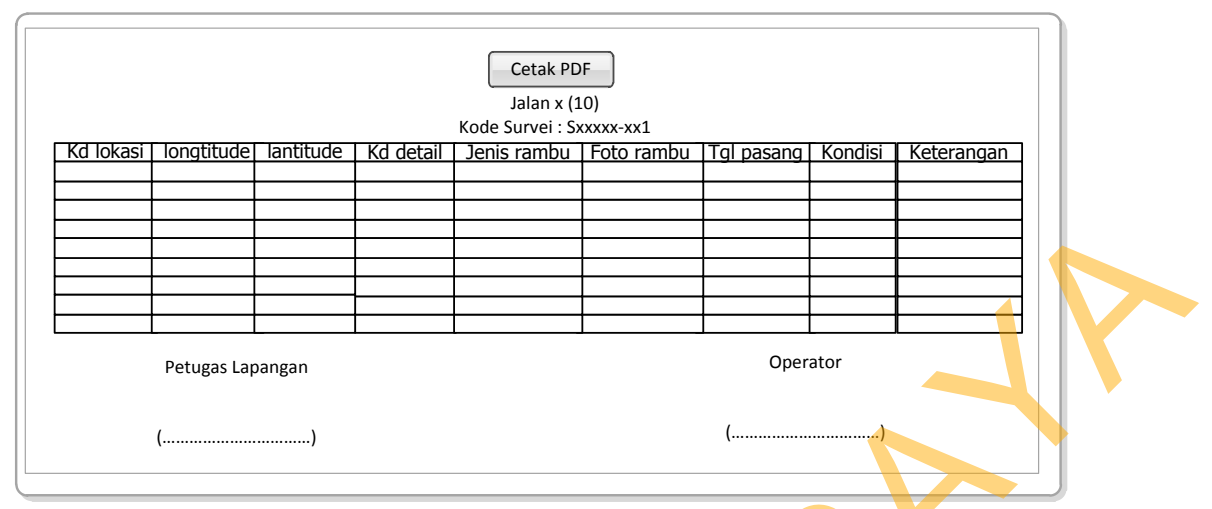

Gambar 3.34 Desain laporan survei

### **S. Desain laporan daftar perbaikan rambu**

Form laporan perbaikan sendiri digunakan untuk kegiatan perbaikan rambu-rambu. Desain laporan perbaikan dapat dilihat pada gambar 3.35.

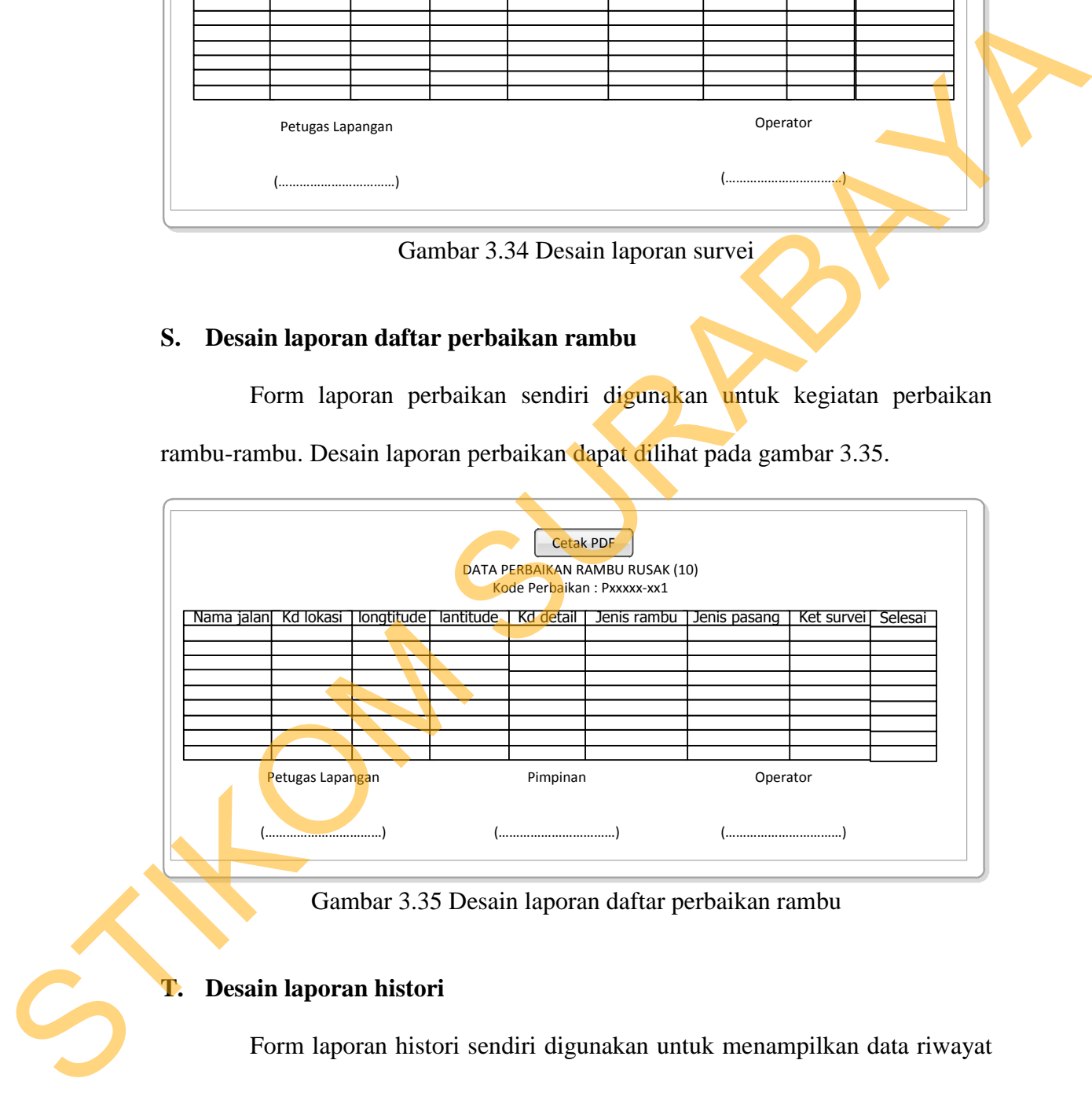

Gambar 3.35 Desain laporan daftar perbaikan rambu

### **T. Desain laporan histori**

Form laporan histori sendiri digunakan untuk menampilkan data riwayat pergantian rambu. Desain laporan histori dapat dilihat pada gambar 3.36.

|           |                      | Cetak PDF<br>DATA HISTORI (10) |      |           |              |            |  |
|-----------|----------------------|--------------------------------|------|-----------|--------------|------------|--|
| <b>NO</b> | Nama jalan Kd lokasi | Arti rambu                     | Dana | Tgl ganti | Status ganti | Keterangan |  |
|           |                      |                                |      |           |              |            |  |
|           |                      |                                |      |           |              |            |  |
|           |                      |                                |      |           |              |            |  |
|           |                      |                                |      |           |              |            |  |
|           |                      |                                |      |           |              |            |  |
|           |                      |                                |      |           |              |            |  |
|           |                      |                                |      |           |              |            |  |
|           |                      |                                |      |           |              |            |  |
|           |                      |                                |      |           |              |            |  |
|           |                      |                                |      |           |              | $\sim$     |  |

Gambar 3.36 Desain laporan histori

## **U. Desain laporan jadwal pergantian rambu**

Form laporan jadwal pergantian rambu digunakan untuk menampilkan data rambu yang akan melewati masa pemasangan 5 tahun atau lebih. Desain laporan jadwal pergantian rambu dapat dilihat pada gambar 3.37.

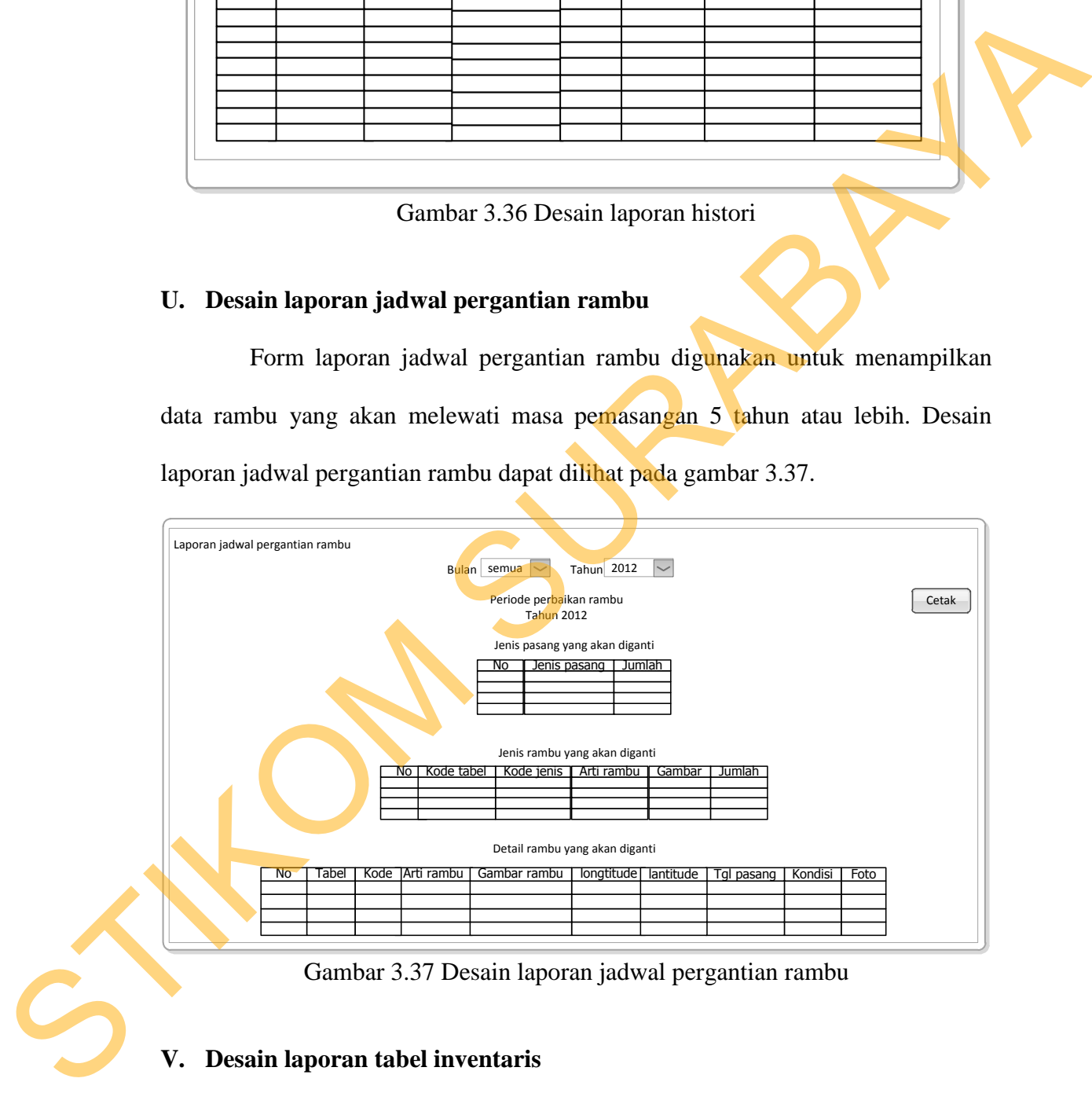

Gambar 3.37 Desain laporan jadwal pergantian rambu

## **V. Desain laporan tabel inventaris**

Form laporan tabel inventaris digunakan untuk menampilkan data inventaris rambu tiap jalan. Desain laporan tabel inventaris dapat dilihat pada gambar 3.38.

|    |              |            |                                       | Cetak PDF<br>JALAN XX (10) |            |         |      |
|----|--------------|------------|---------------------------------------|----------------------------|------------|---------|------|
| NO | Tabel   Kode | Arti rambu | Gambar rambu   longtitude   lantitude |                            | Tgl pasang | Kondisi | Foto |
|    |              |            |                                       |                            |            |         |      |
|    |              |            |                                       |                            |            |         |      |
|    |              |            |                                       |                            |            |         |      |

Gambar 3.38 Desain laporan tabel inventaris

### **W. Desain form wajib ganti password**

Form wajib ganti password digunakan untuk user yang baru ditambah atau yang passwordnya direset agar segera menganti password yang lama dengan yang baru. desain form wajib ganti password dapat dilihat pada gambar 3.39. Gambar 3.38 Desain laporan tabel inventaris<br>
W. Desain form wajjib ganti password<br>
Form wajjib ganti password<br>
Form wajjib ganti password<br>
atau yang passwordaya direset agar segera menggant password yang lama dengan<br>
yang

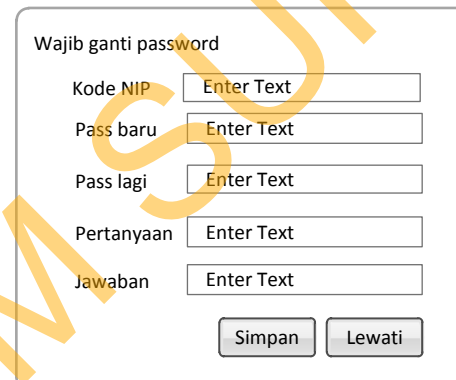

Gambar 3.39 Desain form wajib ganti password

### **X. Desain form reset password**

Form reset password sendiri ada 2 pertama untuk validasi NIP dan yang kedua pertanyaan yang sudah disimpan sebelumnya. Desain reset password tahap 1 dapat dilihat pada gambar 3.40 dan tahap 2 pada gambar 3.41.

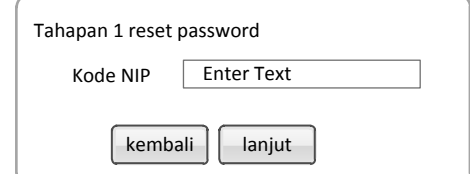

Gambar 3.40 Desain form reset password tahap 1

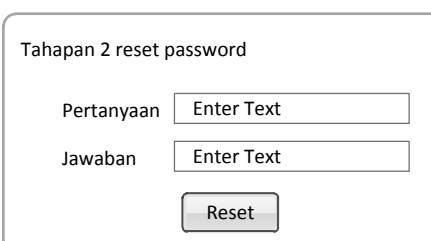

Gambar 3.41 Desain form reset password tahap 2

### **3.2.6 Desain Uji Coba**

Desain uji coba bertujuan untuk memastikan aplikasi telah dibuat dengan benar sesuai dengan kebutuhan atau tujuan yang diharapkan. Kekurangan atau kelemahan sistem pada tahap ini akan dievaluasi sebelum diimplentasikan secara riil. Proses pengujian menggunakan *Black Box Testing* yaitu aplikasi akan diuji dengan melakukan berbagai percobaan untuk membuktikan bahwa aplikasi yang dibuat telah sesuai dengan tujuan. Gambar 3.40 Dessin form reset password than p<br>
Francesco Password than p<br>
Francesco Password than 2<br>
State Tijt Coba<br>
Dessin uji coba b<br>
Dessin uji coba b<br>
Dessin uji coba b<br>
Dessin uji coba b<br>
Dessin uji coba b<br>
Dessin u

# **A. Uji coba pengolahan data survei dan perbaikan**

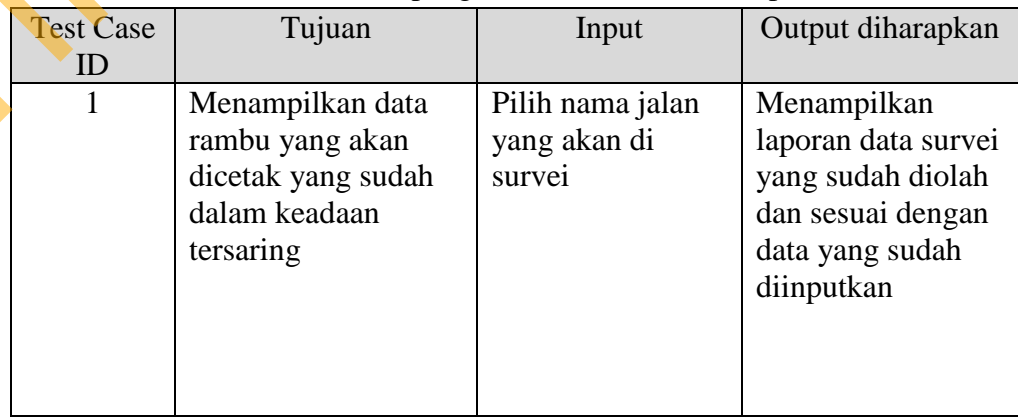

Tabel 3.14 *Test Case* pengolahan data survei dan perbaikan

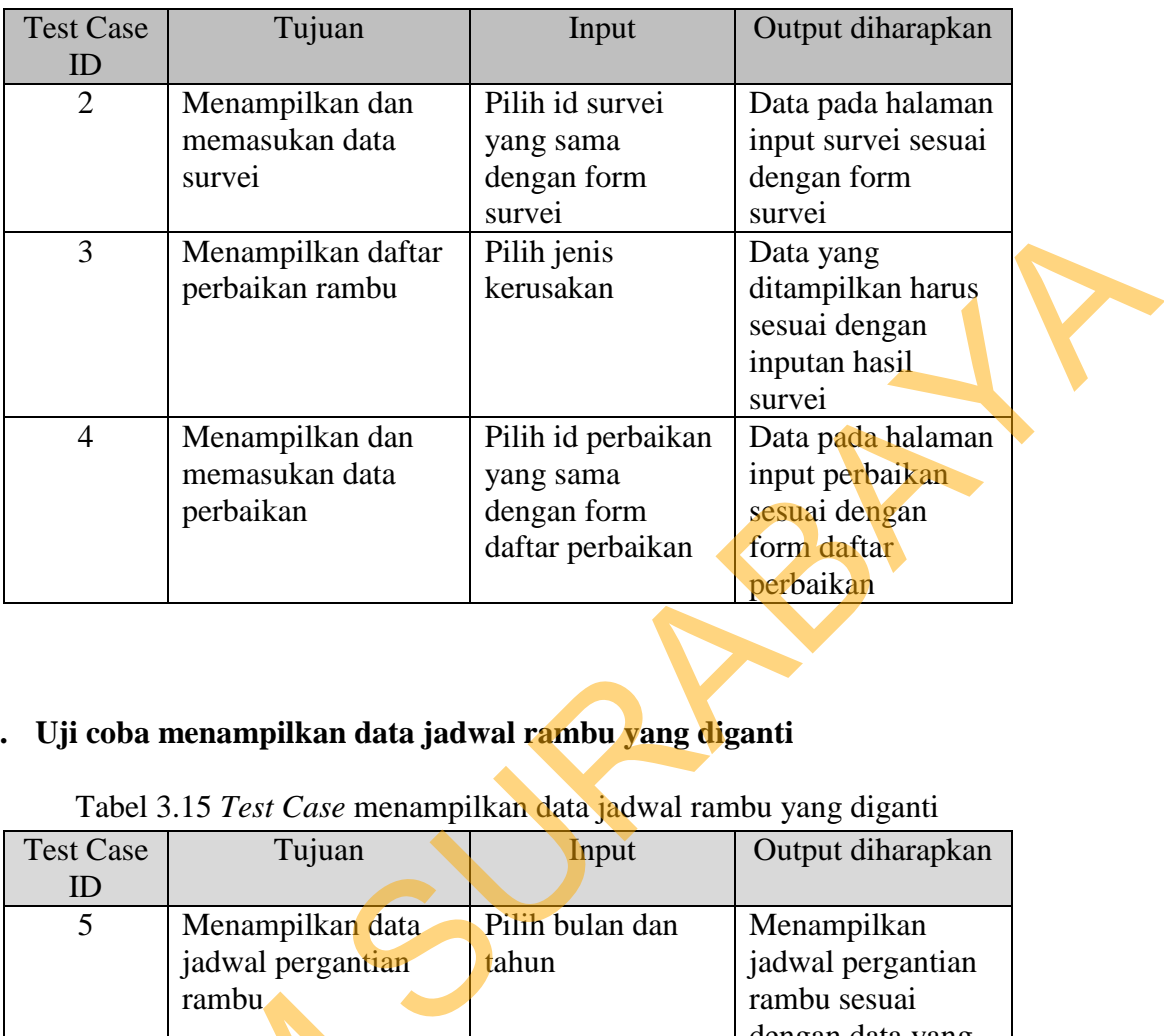

## **B. Uji coba menampilkan data jadwal rambu yang diganti**

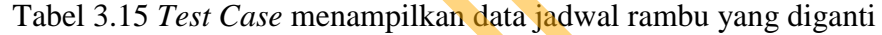

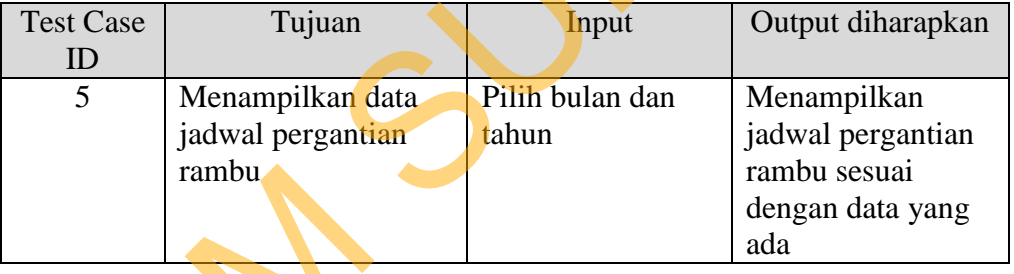

# **C. Uji coba menampilkan lokasi rambu pada peta digital**

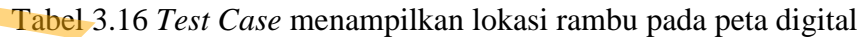

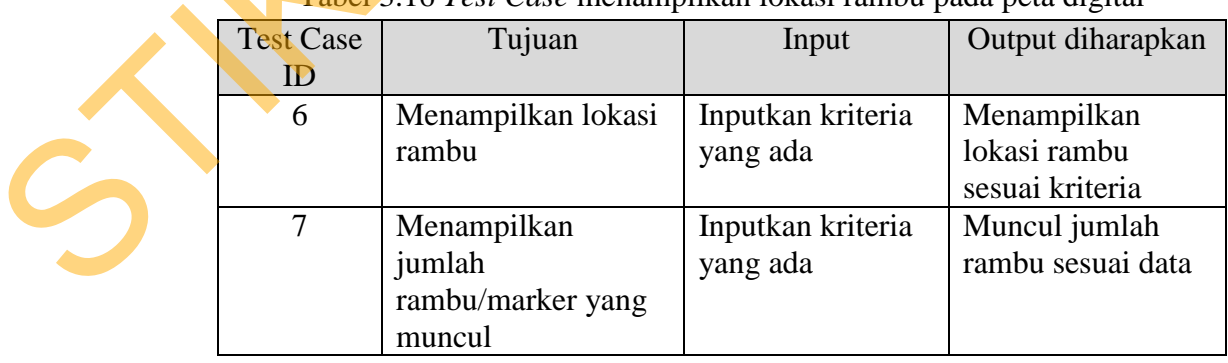